### **Wagner Junqueira de Araújo sâmella arruda araújo**

# $\dot{\circ}$ . **Manual** para PUBLICAÇÃO DE CED **relatórios técnicos**

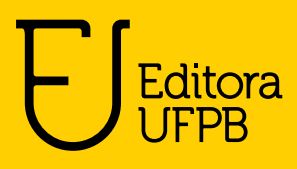

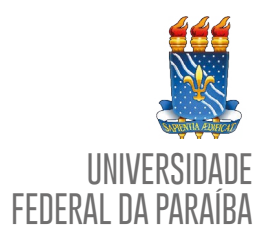

**Reitora Vice-Reitora** MARGARETH DE FÁTIMA FORMIGA MELO DINIZ BERNARDINA MARIA JUVENAL FREIRE DE OLIVEIRA

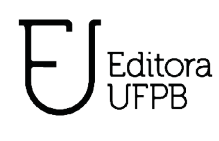

**EDITORA**

**Diretora Administração Editoração Supervisão de Produção** IZABEL FRANÇA DE LIMA GEISA FABIANE FERREIRA CAVALCANTE ALMIR CORREIA DE VASCONCELLOS JÚNIOR JOSÉ AUGUSTO DOS SANTOS FILHO

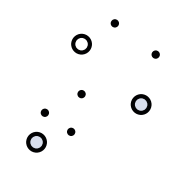

**CONSELHO EDITORIAL** ADAILSON PEREIRA DE SOUZA (Ciências Agrárias) ELIANA VASCONCELOS DA SILVA ESVAEL (Linguística, Letras E Artes) FABIANA SENA DA SILVA (Interdisciplinar) GISELE ROCHA CÔRTES (Ciências Sociais Aplicadas) ILDA ANTONIETA SALATA TOSCANO (Ciências Exatas e da Terra) LUANA RODRIGUES DE ALMEIDA (Ciências da Saúde) MARIA DE LOURDES BARRETO GOMES (Engenharias) MARIA PATRÍCIA LOPES GOLDFARB (Ciências Humanas) MARIA REGINA VASCONCELOS. BARBOSA (Ciências Biológicas)

**Editora filiada à:**

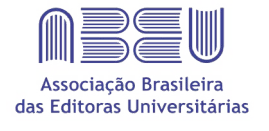

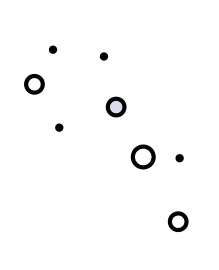

**Wagner Junqueira de Araújo sâmella arruda araújo**

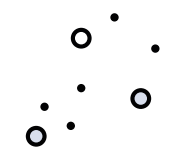

# **Manual** para PUBLICAÇÃO DE ED **relatórios técnicos**

 $\circ$ 

**joão pessoa editora ufpb 2020**

 $\mathsf{o}$  .

#### Direitos autorais 2020 – Editora UFPB

Efetuado o Depósito Legal na Biblioteca Nacional, conforme a Lei nº10.994, de 14 de dezembro de 2004

#### TODOS OS DIREITOS RESERVADOS À EDITORA UFPB

É proibida a reprodução total ou parcial, de qualquer forma ou por qualquer meio. A violação dos direitos autorais (Lei nº 9.610/1998) é crime estabelecido no artigo 184 do Código Penal

> O conteúdo desta publicação é de inteira responsabilidade do autor

> > Impresso no Brasil. Printed in Brazil

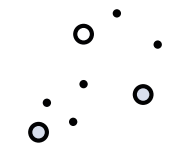

Catalogação na Publicação Seção de Catalogação e Classificação

A663m Araújo, Wagner Junqueira. Manual para publicação de relatórios técnicos/ Wagner Junqueira de Araújo, Sâmella Arruda Araújo. – João Pessoa: Editora UFPB, 2020. 28p. : il. Recurso digital (9 MB) Formato: PDF Requisito de Sistema: Adobe Acrobat Reader ISBN 978-85-237-1538-0 1. Relatórios Técnicos. 2. Publicações científicas. 3. Manuais. I. Araújo, Sâmella Arruda. II. Título. UFPB/BC CDU 001.818(035)

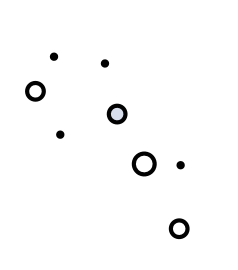

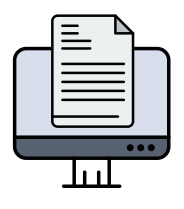

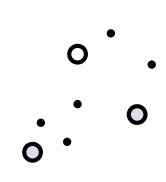

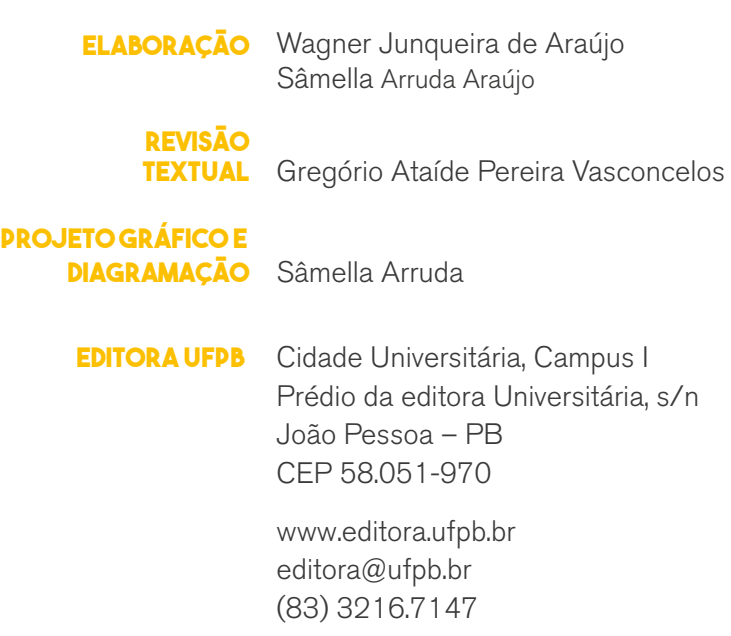

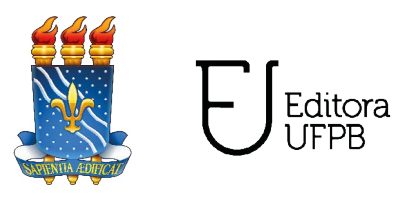

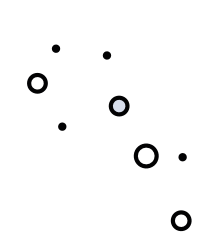

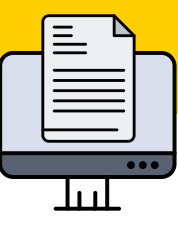

# **Manual** para publicação de **relatórios técnicos**  $\bullet$

Este manual tem como objetivo auxiliar docentes e discentes do PPGOA nos processos de cadastro, disseminação e povoamento dos indicadores altimétricos relacionados à produção de relatórios e outros produtos técnicos.

 $\bullet$ 

O

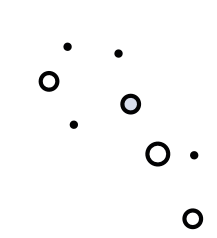

<span id="page-6-0"></span>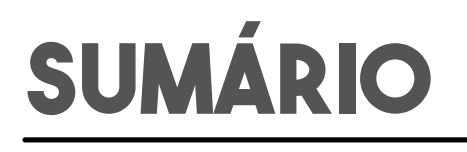

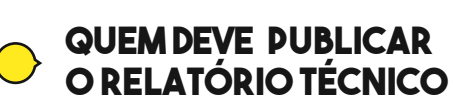

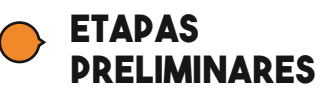

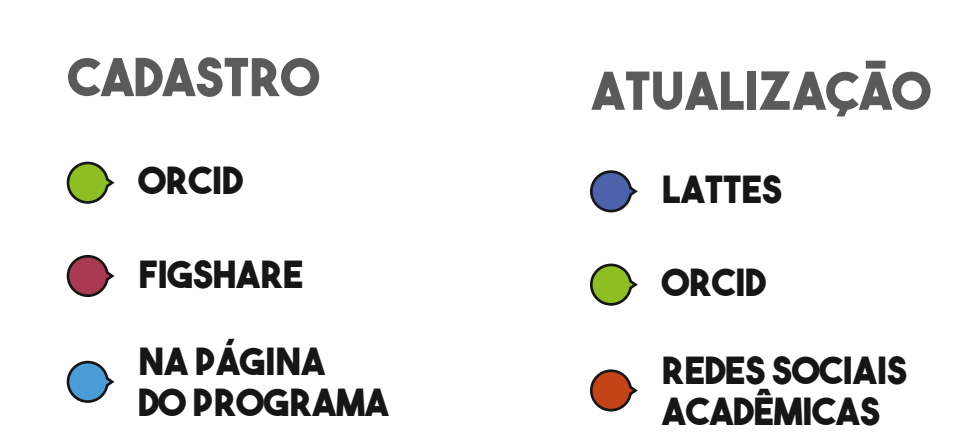

 $\circ$ 

 $\bullet$ 

 $\circ$ 

 $\mathbf{o}$ 

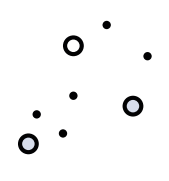

<span id="page-7-0"></span>

### **QUEM DEVE PUBLICAR O RELATÓRIO técnico**  $\blacksquare$

Para que contabilizem como produção técnica para o PPG, as publicações preferencialmente devem ser feitas pelos professores, sejam de trabalhos desenvolvidos nas disciplinas ou como trabalhos finais do Programa. A característica mais comum das redes sociais acadêmicas é a disponibilização de um

entre si. Estas plataformas são utilizadas para a comunicação acadêmica, fortalecendo

### **CUIDADOS A SEREM OBSERVADOS NA CONFECÇÃO DO RELATÓRIO FINAL**

Antes de publicar, seu relatório final deve receber uma folha com as seguintes informações: possibilidade de aferir indicadores altimétricos, como o caso da ResearchGate que el ResearchGate que el Resear<br>Mangola apresenta os índices denominados de RG Score, Research Interest, Citations, Reads e

{

ResearcherID.

#### **como citar este relatório**<br>Pesquisadores. Tais indicadores de monstram a atividade aos itens anteriores. Tais indicadores de monstram a a acadêmica, a influência e permitem participar da rede de contatos dos autores.

Incluir o nome do aluno e do professor como autores do relatório. **01** Professor como mantendham um perfecto nestas plataformas. Plataformas plataformas plataformas plataformas plataformas plataformas plataformas plataformas plataformas plataformas plataformas plataformas plataformas platafor

Inserir referência para autenticação do relatório na página do Programa. Cria indicadores e permite que os trabalhos sejam indexados por bases científicas.

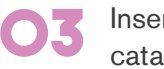

**02**

Inserir a ficha de catalogação

 $\left\{ \begin{array}{c} 0 \\ 0 \\ 0 \\ 2 \end{array} \right.$ ESTES INCIUIT O NOTHU QUESTES INDICADORES SOLICITADORES SOLICITADORES EN ELEGADORES PARA O PROCESSOS:<br>En preenchimento de avaliação de medicação de medicação em uma farmácia hospitalar. Técnico, [S.1]: Mestrado do Profissional em Gestão nas Organizações Aprendentes; Universidade Federal da Paraíba.,<br>2019. Disponível em: <https://doi.org/10.6084/m9.figshare.9978734>.

Universidade Federal da Paraíba<br>
Centro de Educação - CE<br>
Mestrado Profissional em Gestão<br>
Autenticação: http://www.re.uspb.br

Catalogação na publicação<br>Seção de Catalogação e Classificação

C837a Costa, Fernanda Dalla.<br>Análise e melhoria de processos: Dispensação de medi-<br>cação em uma farmácia hospitalar / Fernanda Dalla Costa.<br>- João Pessoa, 2019.

46 f. : il.

Cria indicadores e permite que os trabalhos sejam recuperados nas plataformas de busca do Google.

https://www.mendeley.com/2017/2018/2018/07/2018<br>1999 - Palettine Martinede Declinional or Goot Crianizações Aprendente<br>Bahia, Centro de Educa

> 1. Gestão da Informação e do Conhecimento. 2. Mapeamento https://schoolar.com/markson.com/markson.com/markson.com/markson.com/markson.com/markson.com/markson.com/markson.com/markson.com/markson.com/markson.com/markson.com/markson.com/markson.com/markson.com/markson.com/markson.c

### <span id="page-8-0"></span>**Etapas preliminares Rede DEI IMIN <u>académica de 11 de</u>**

 $\dot{\circ}$ .

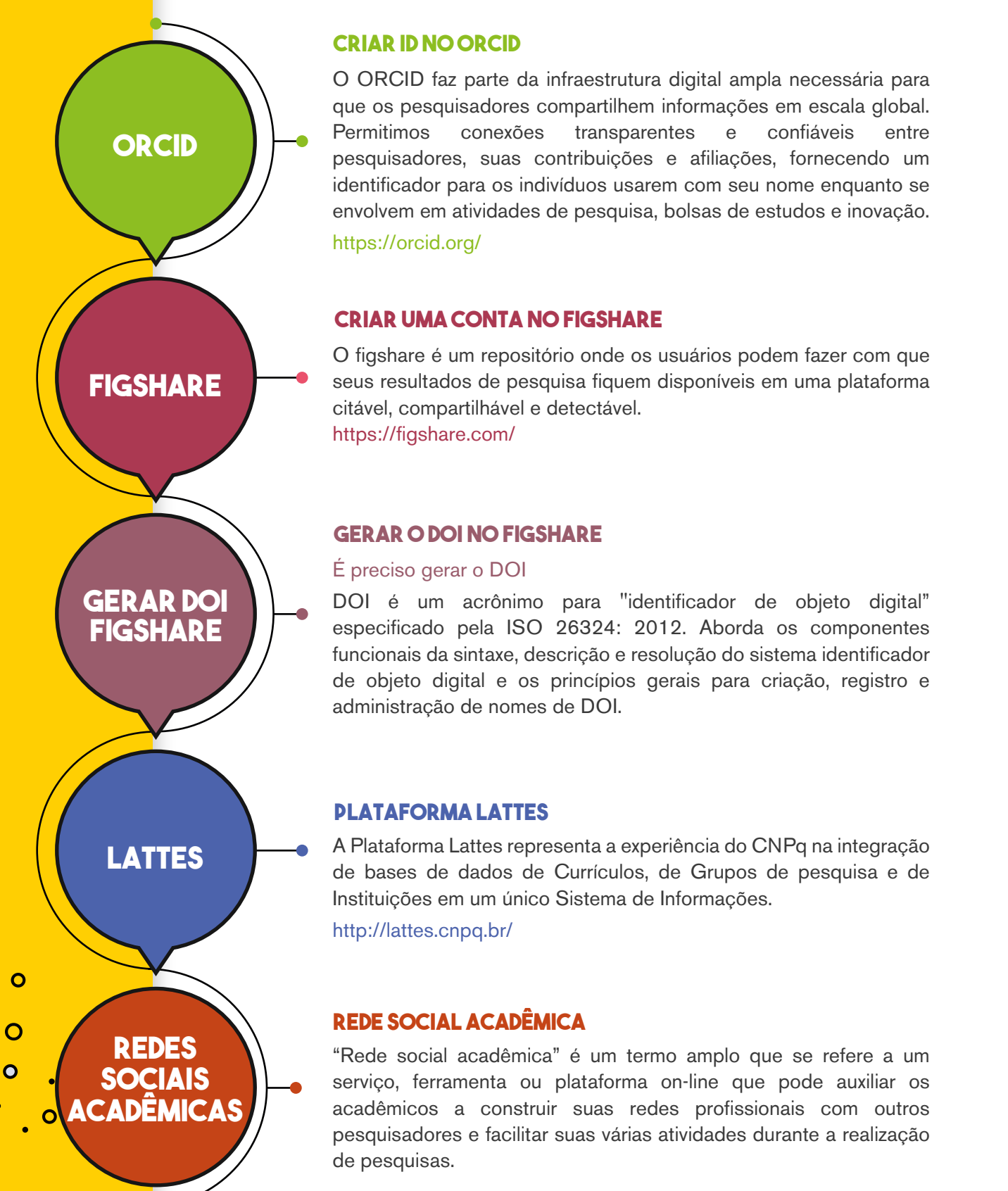

#### **criar id no orcid** relacionamentos, facilitando a colega entre colegas, publicando entre colegas, publicando entre colegas, publicando entre compartido entre colegas, publicando entre compartido entre compartido entre compartido entre compar

O ORCID faz parte da infraestrutura digital ampla necessária para produtos de pesquisa e discutindo tópicos de pesquisa em formatos abertos e públicos. que os pesquisadores compartilhem informações em escala global. **A característica e conexões transparentes e confiáveis entre Film** pesquisadores, suas contribuições e afiliações, fornecendo um  $\frac{1}{2}$  identificador para os indivíduos usarem com seu nome enquanto se  $\mathcal{L}_{\mathcal{L}}$  envolvem em atividades de pesquisa, bolsas de estudos e inovação.  ${\sf https://orcid.org/}$ 

#### **CRIAR UMA CONTA NO FIGSHARE Records**

**Extending Constantifica Research Gate Social científica Research Gate Constanting Constanting Constanting Const** es resultados de pesquisa fiquem disponíveis em uma plataforma es seus resultados de pesquisa fiquem disponíveis em uma plataforma citável, compartilhável e detectável. <https://figshare.com/> acadêmica, a influência e permitem participar disponsão em uma platatoria Estes indicadores são itens solicitados para o preenchimento do relatório de avaliação

#### **Gerar o DOI no Figshare**

#### É preciso gerar o DOI

on i volto versearch en acrônimo para "identificador de objeto digital" especificado pela ISO 26324: 2012. Aborda os componentes funcionais da sintaxe, descrição e resolução do sistema identificador de objeto digital e os princípios gerais para criação, registro e administração de nomes de DOI.

### **PLATAFORMA LATTES**

A Plataforma Lattes representa a experiência do CNPq na integração de bases de dados de Currículos, de Grupos de pesquisa e de Instituições em um único Sistema de Informações. <http://lattes.cnpq.br/>

### **Rede social acadêmica**

"Rede social acadêmica" é um termo amplo que se refere a um serviço, ferramenta ou plataforma on-line que pode auxiliar os acadêmicos a construir suas redes profissionais com outros pesquisadores e facilitar suas várias atividades durante a realização de pesquisas.

 $\bullet$ 

<span id="page-9-0"></span>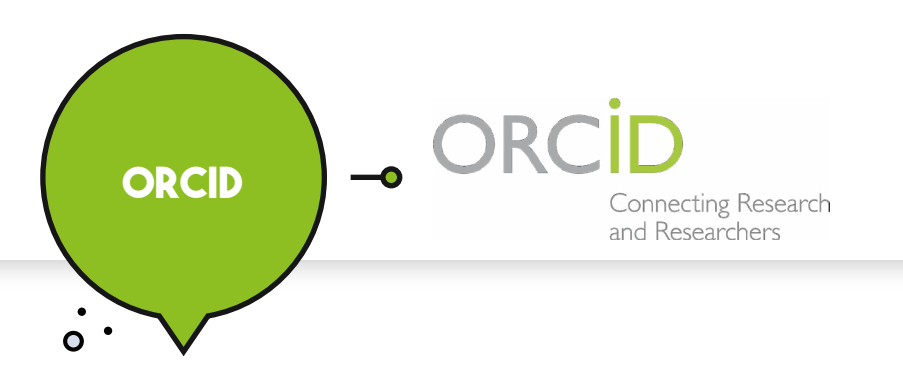

### **Realize seu cadastro 08**

Os dados devem ser preenchidos corretamente e colocados como públicos, pois só assim as interações com as demais plataformas poderão acontecer.

 $\bullet$ 

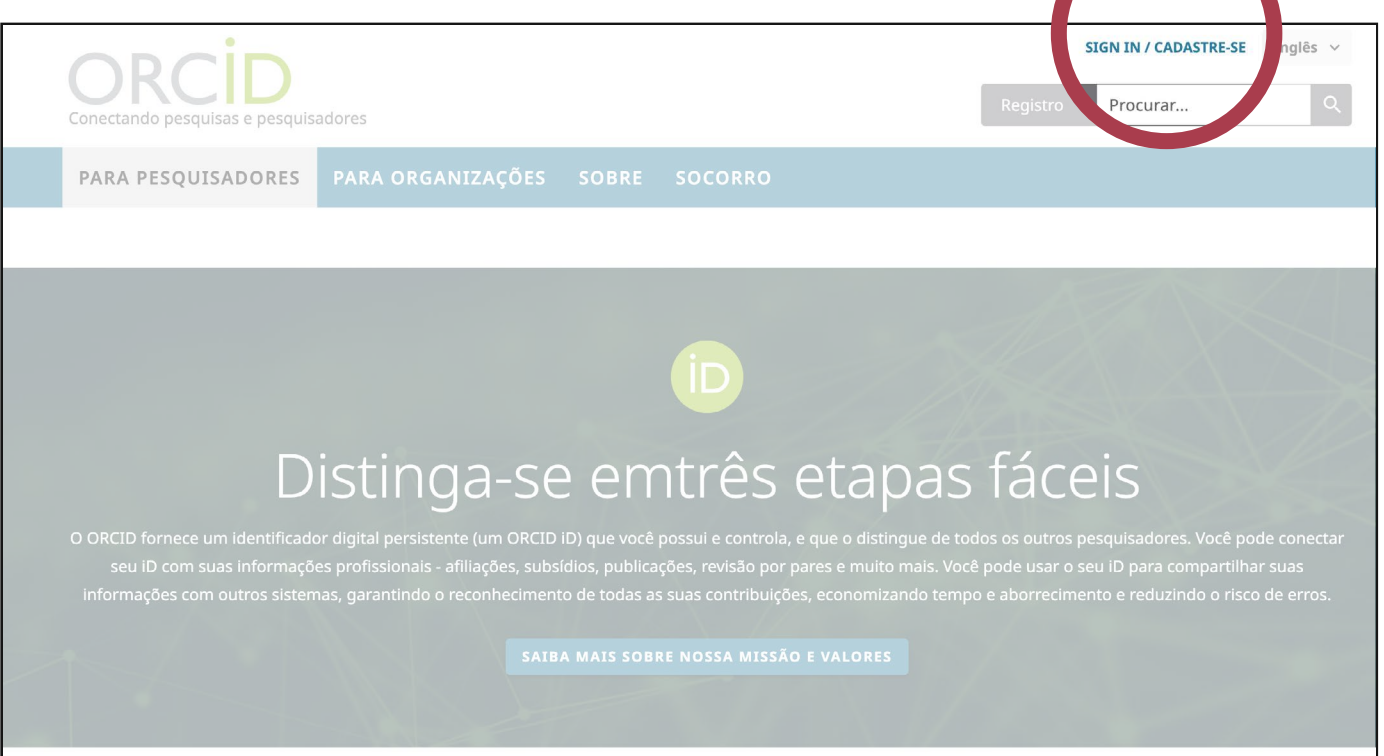

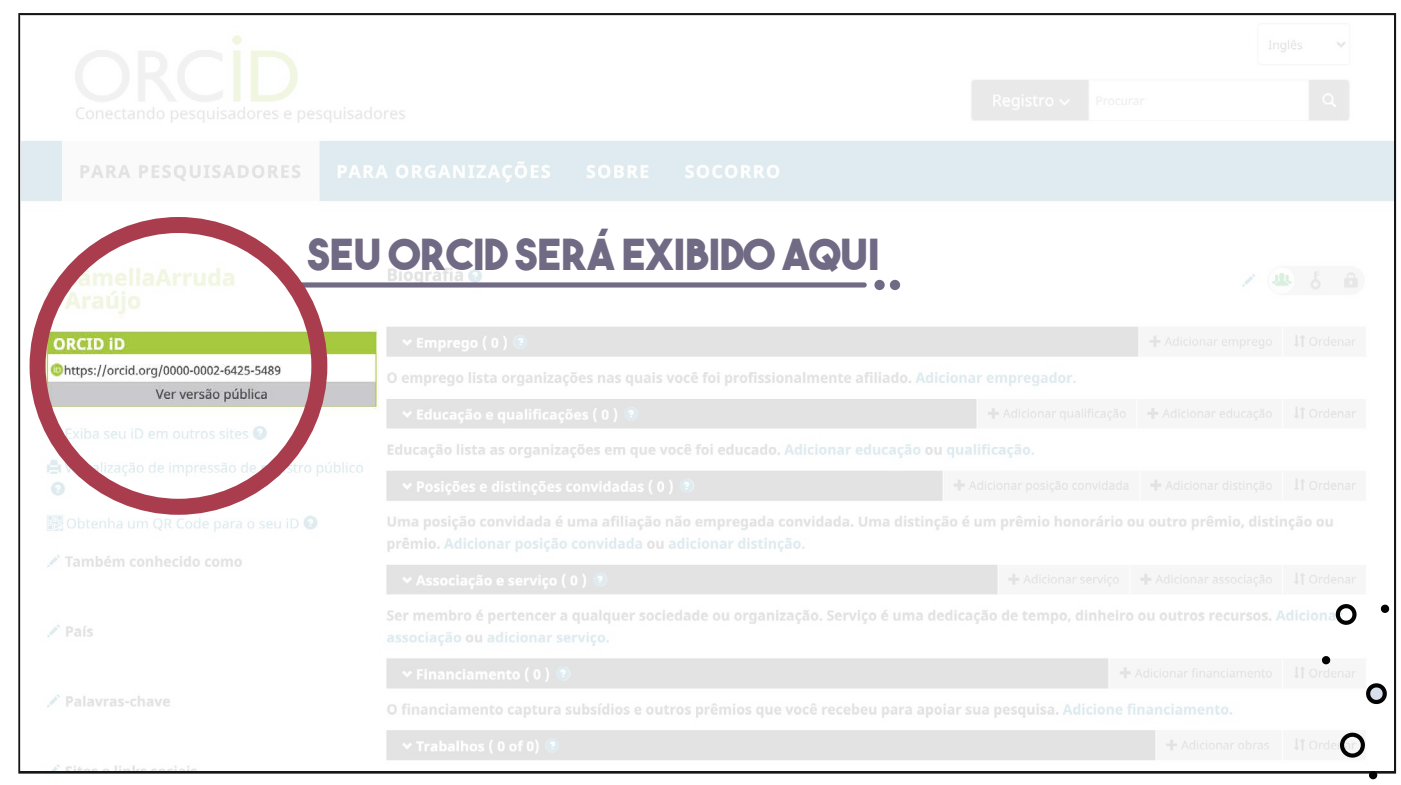

 $\bullet$ 

<span id="page-10-0"></span>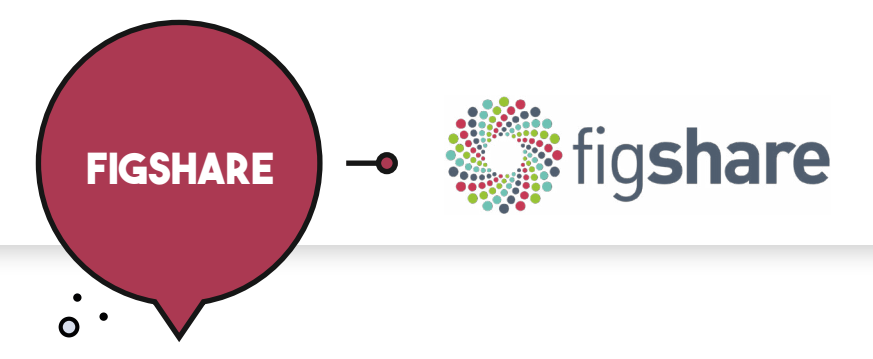

### **Realize seu cadastro 08**

Para que contabilizem como produção técnica para o PPG, as publicações no FIGSHARE preferencialmente devem ser feitas pelos Docentes do PPG, sejam dos trabalhos que gerem relatórios técnicos desenvolvido, ou outro tipo de produto técnico, desenvolvidos nas disciplinas ou em trabalhos finais do Programa.

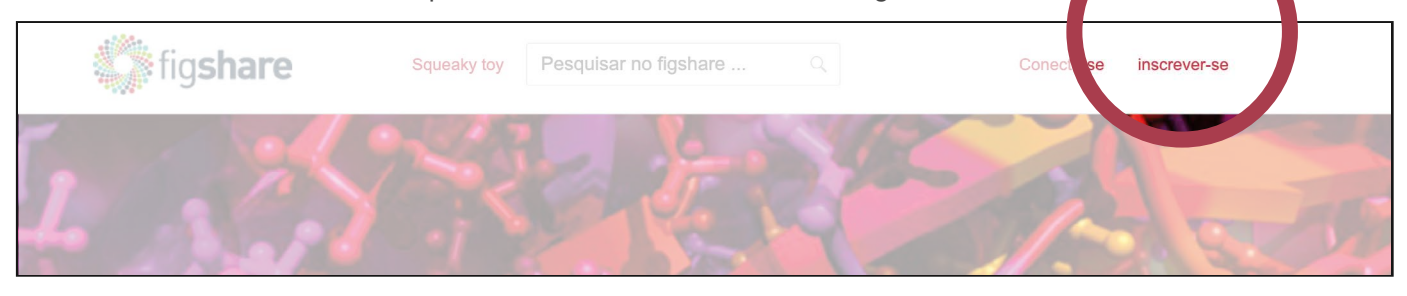

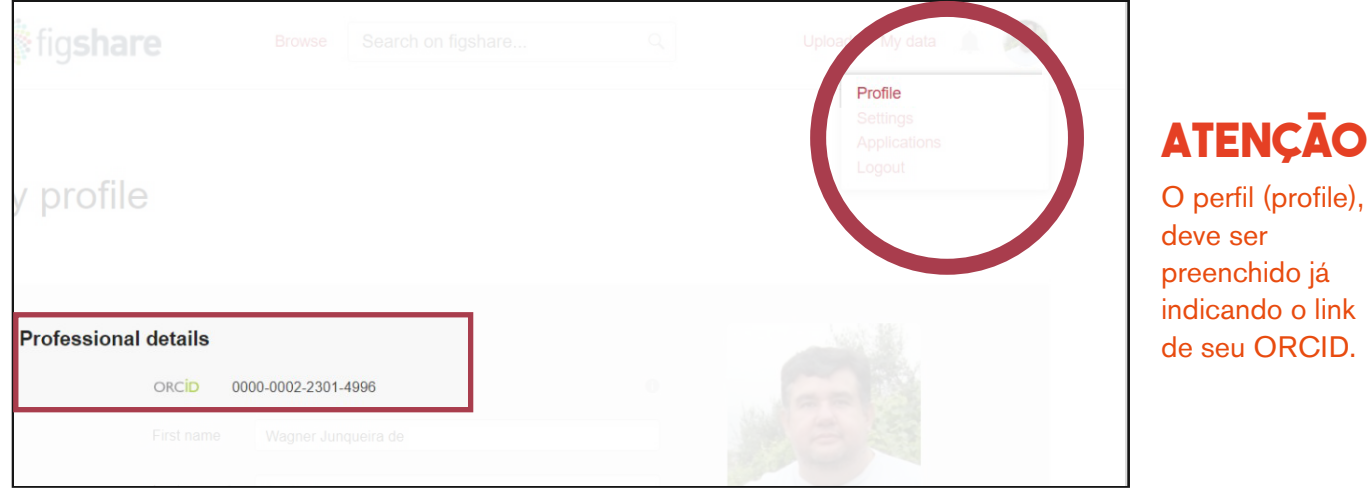

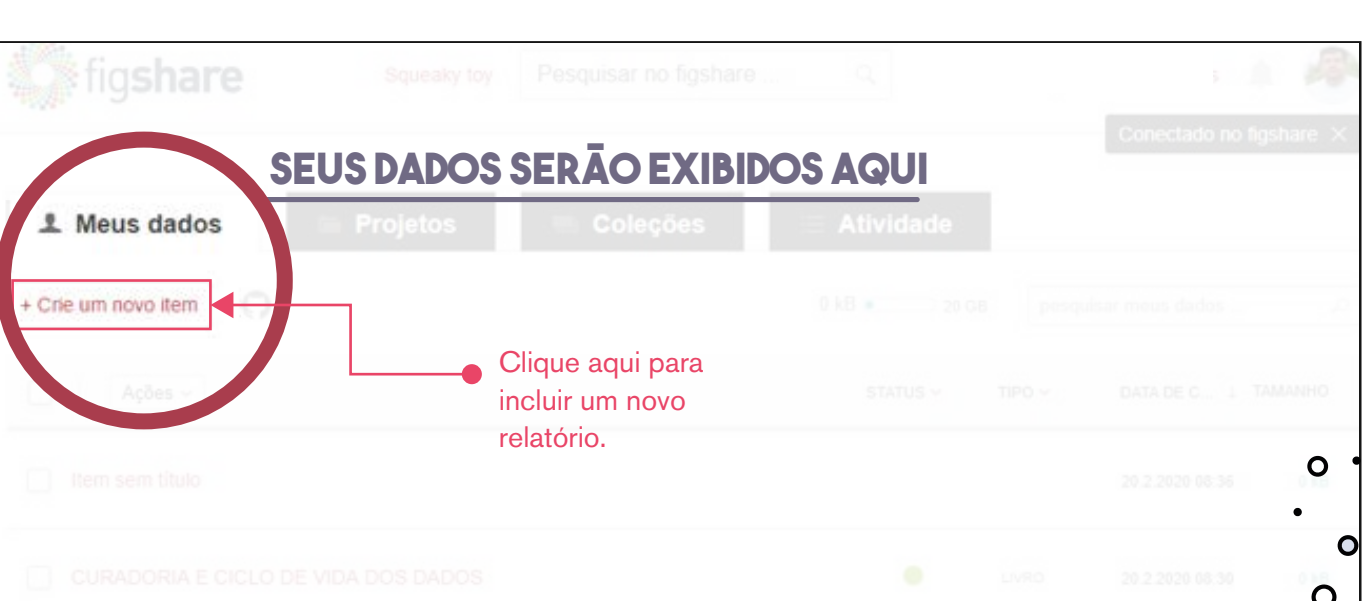

perfil (profile),

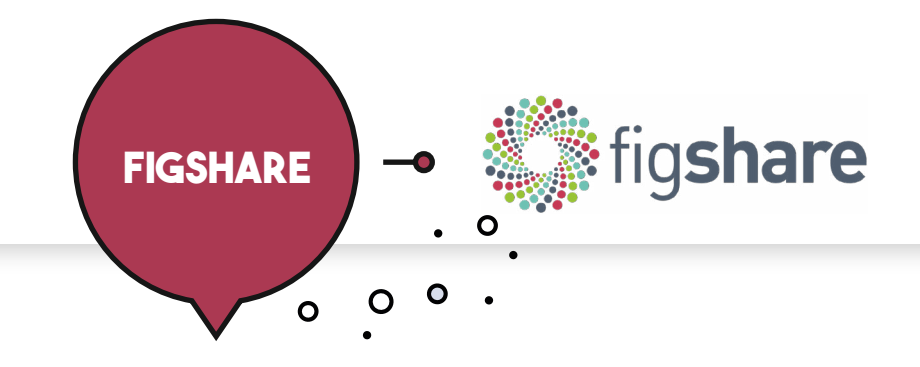

### **Gerar o DOI 08**

 $\overline{\mathbf{o}}$  .

### **Atenção ao preencher os metadados do relatório**

Os autores devem ser indicados com os seus respectivos ORCID. Deste modo, as referências, as indexações e as futuras citações sairão de forma correta.

 $\bullet$ 

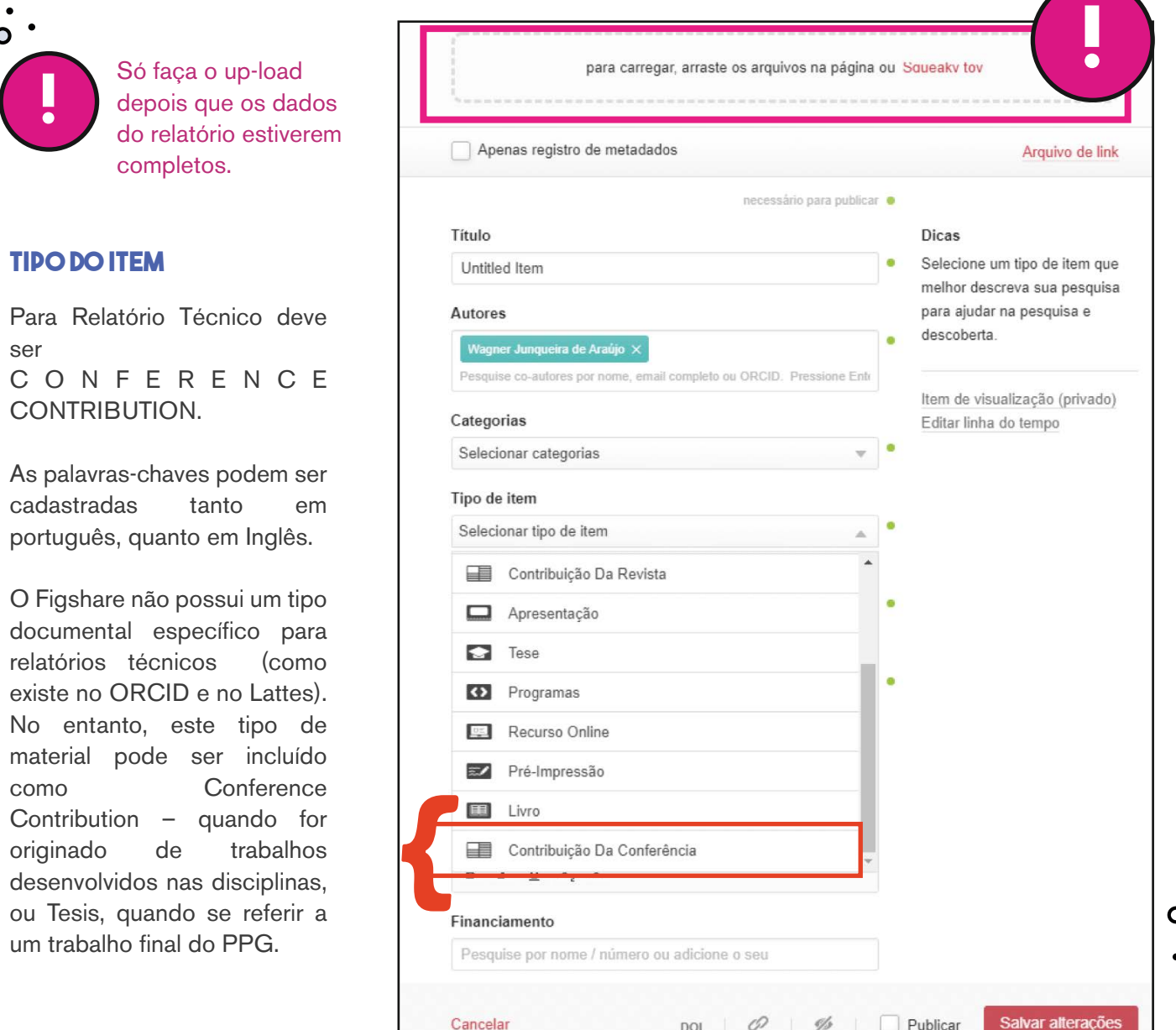

 $\bullet$ 

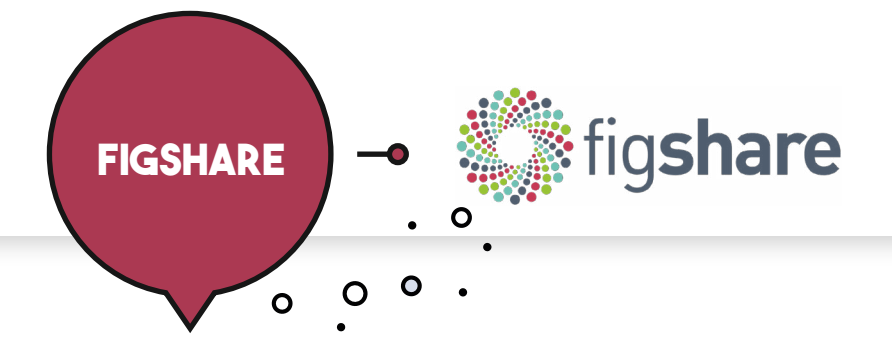

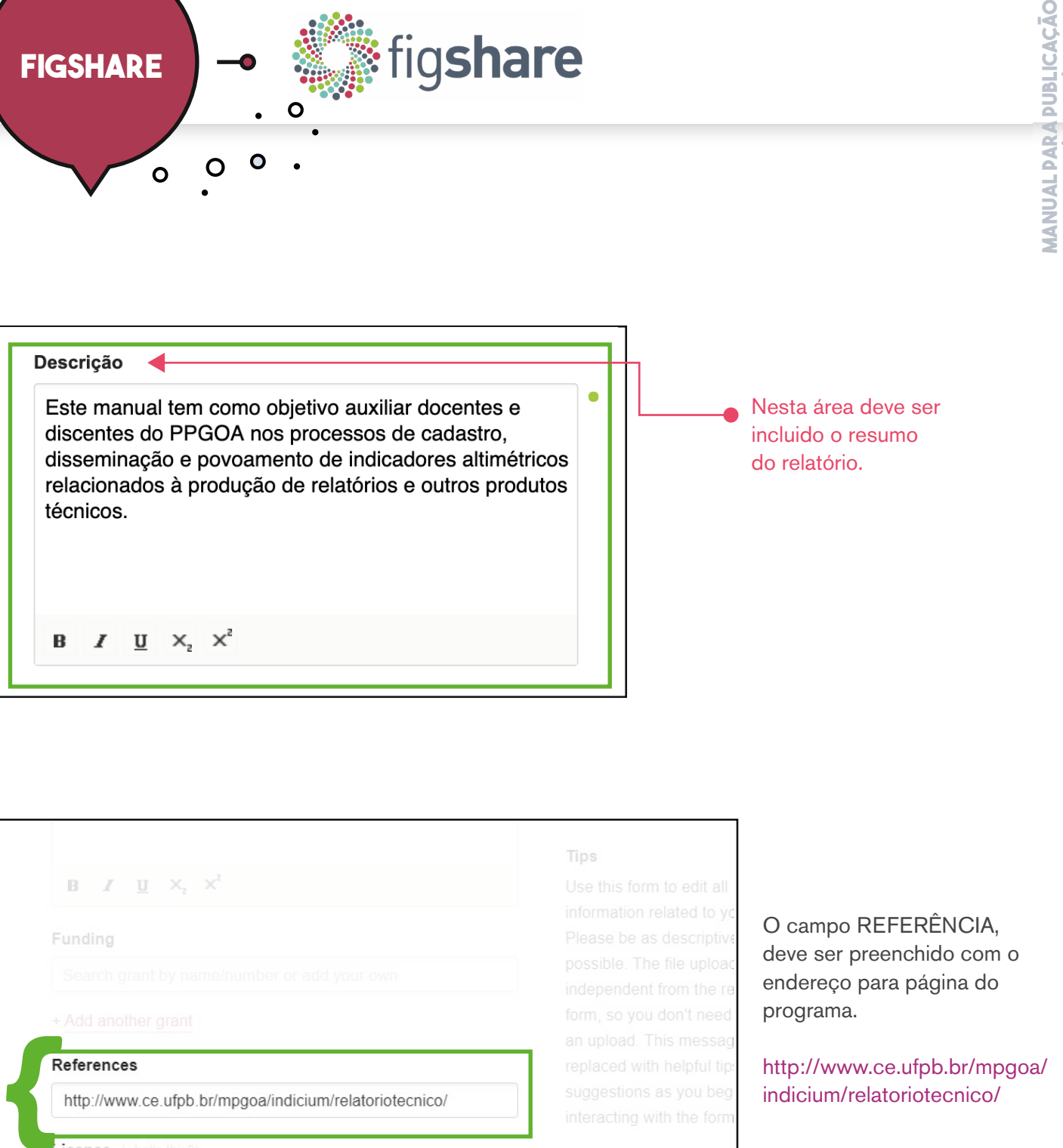

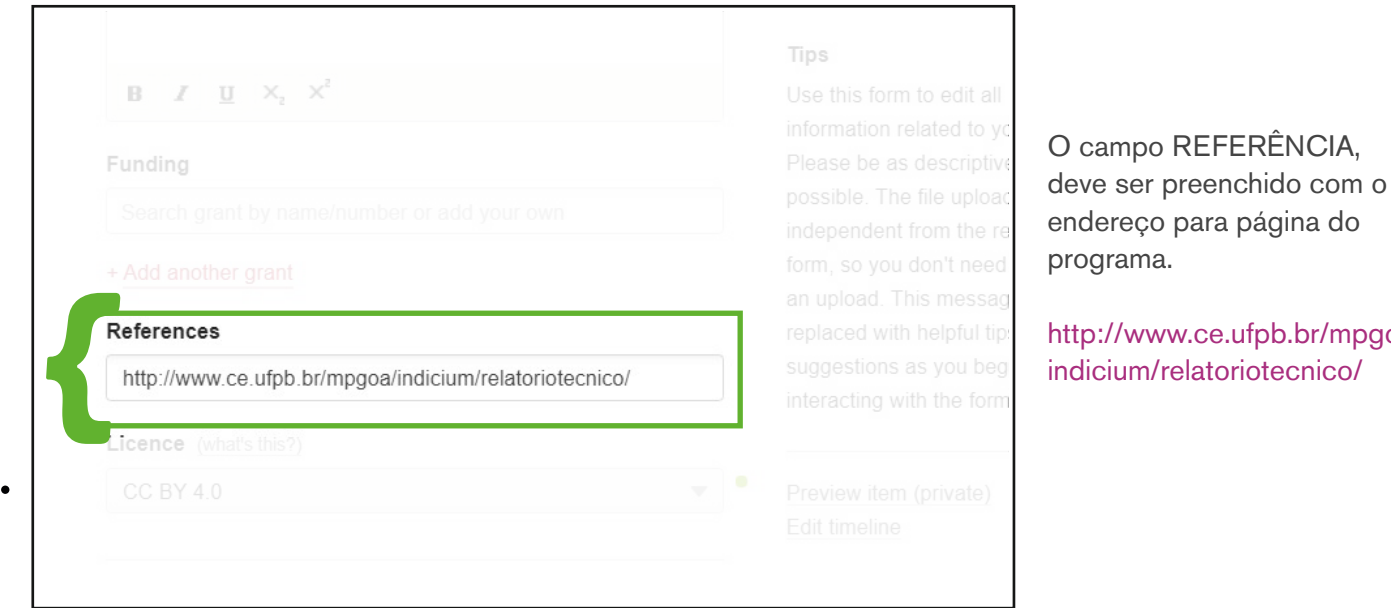

 $\dot{\circ}$ 

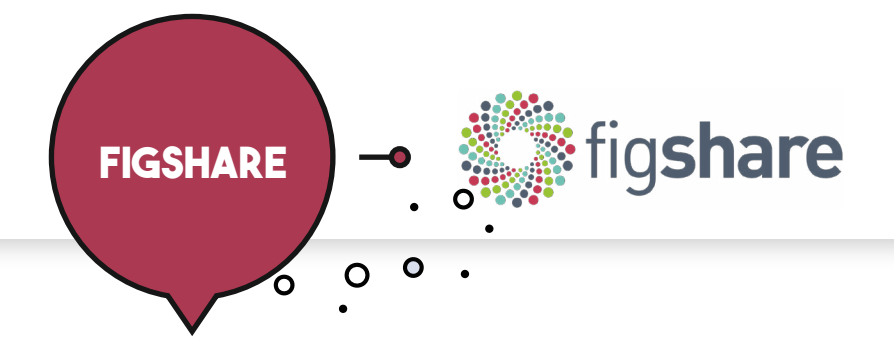

Antes de incluir o PDF no repositório, devem ser preenchidos os **08**metadados e deve solicitar que o FigShare reserve o número do DOI.

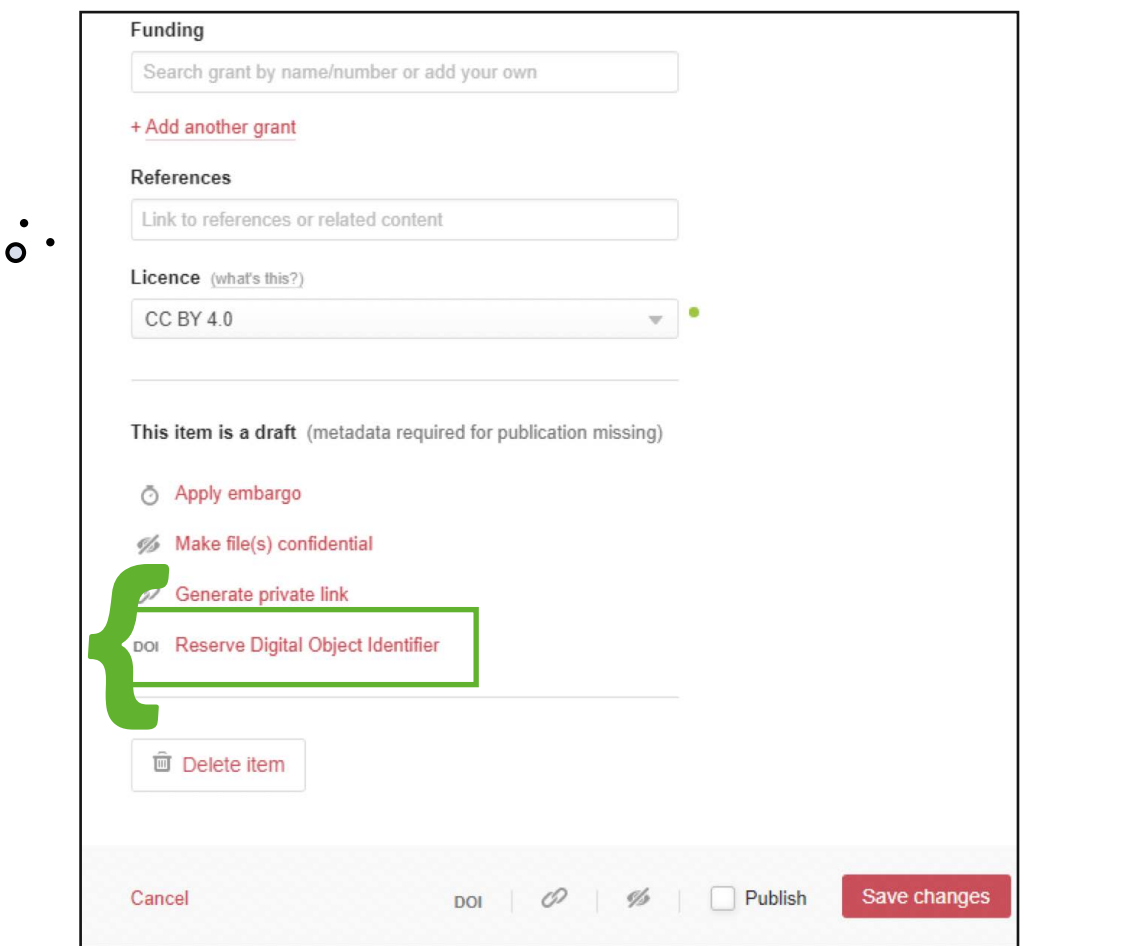

## **01**

 $\dot{\circ}$ .

Reserve o DOI.

### **02**

Para que o documento fique disponível e seja indexado, ele precisa, ser publicado.

റ  $\bullet$ 

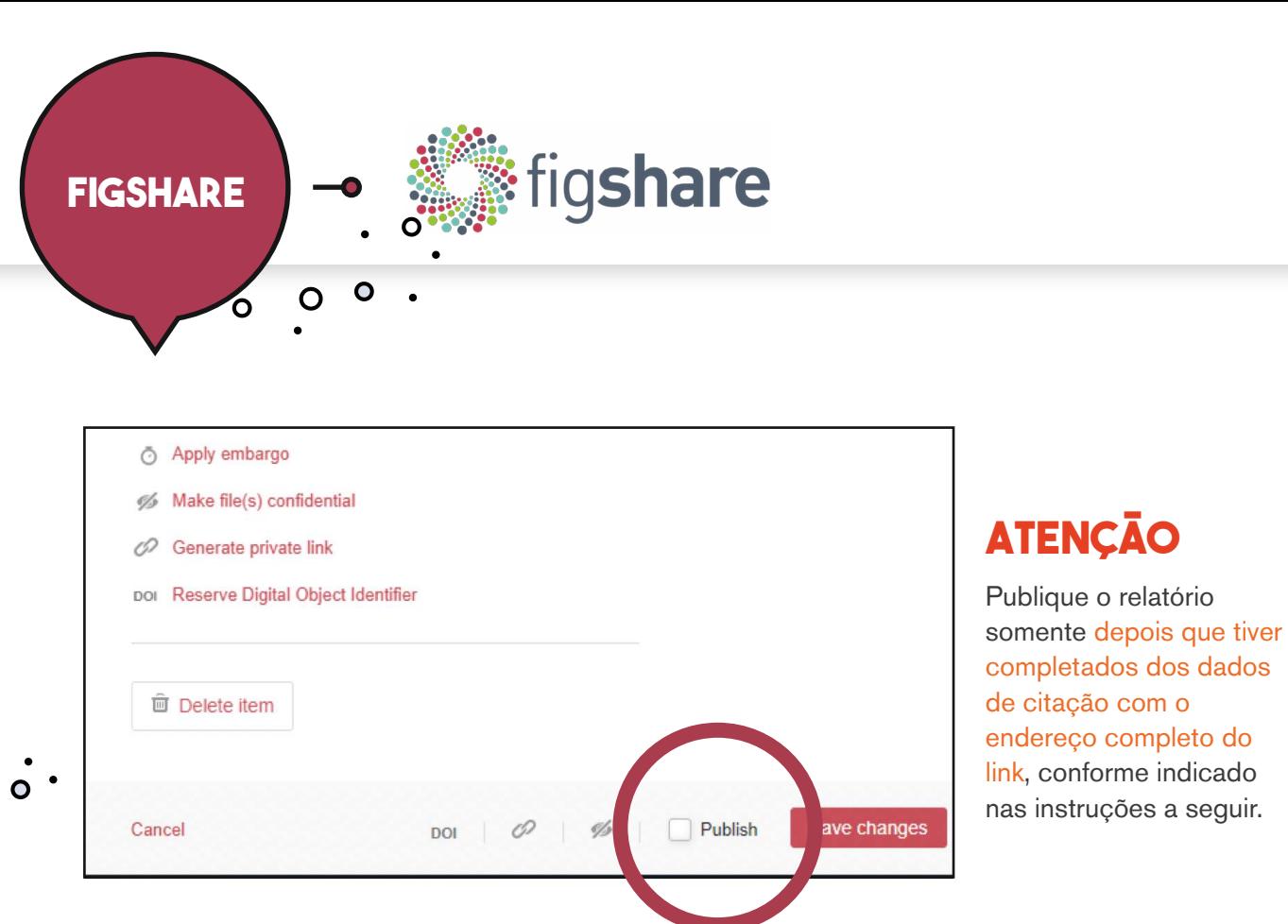

## **03**

Copie este número, complete os dados para o link e inclua o endereço completo no relatório onde é indicado "como citar este relatório".

# https://doi.org/10.6084/m9.figshare.12456440

Incluir para completar o endereço do link para o DOI Numero reservado para o DOI

### **atenção**

Deve ser o endereço completo do link.

Somente depois que o formato de citação com o endereço do link estiver completo é que se deve gerar o arquivo em formato PDF e incluir o relatório no Figshare.

ARAÚJO, W. J. DE; ARAÚJO, S. A. Manual para publicações de relatórios técnicos. João Pessoa, Brasil: Mestrado Profissional em Gestão nas Organizações Aprendentes; Universidade Federal da Paraíba., jun. 2020. Disponível em: <https://doi.org/10.6084/m9.figshare.12456440>.

### $\bullet$

**[manual para publicação](#page-6-0) de relatórios técnicos**

DE RELATÓRIOS TÉCNICOS MANUAL PARA PUBLICAÇÃ

**manual para publicação de relatórios técnicos**

<span id="page-15-0"></span>**Rede**  $\ddot{\circ}$ . **na página** IVA PAW<br>Da DDA **do programa <u>purnugna</u>** 

> Você deve solicitar a inclusão da referência na Página do Programa, utilizando o link com o DOI ativo. É desta forma que o documento cadastrado recebe o respaldo do PPG, como um dos seus produtos técnicos.

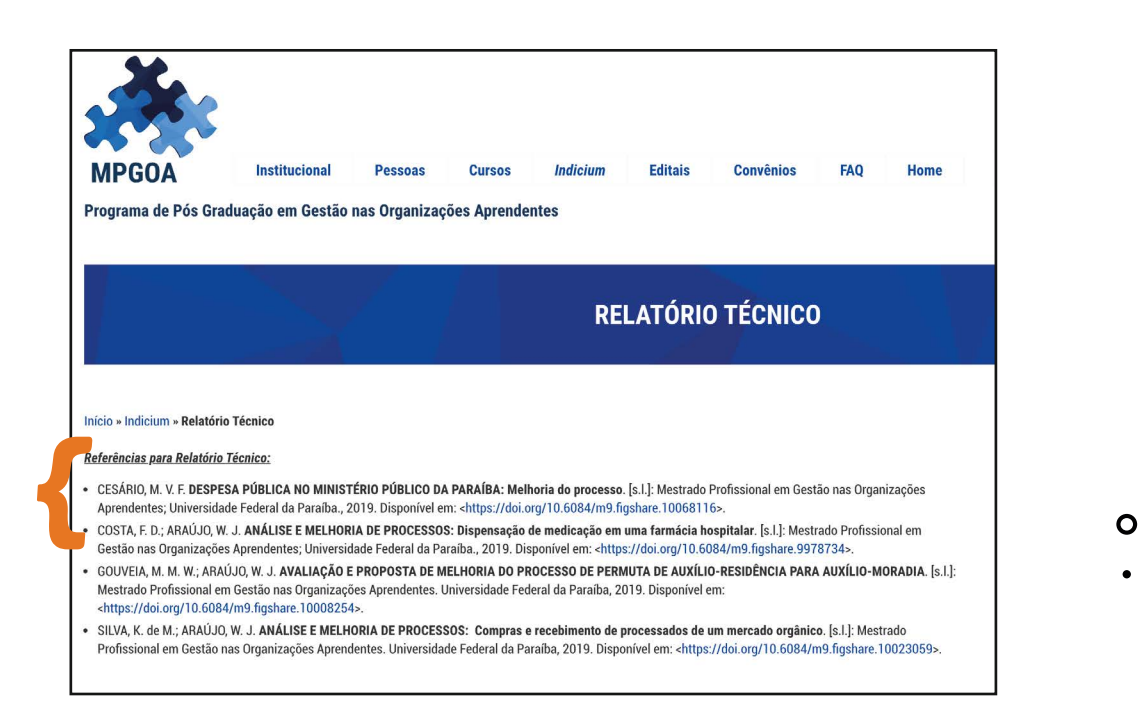

O relatório técnico é um dos itens da Ficha de avaliação da CAPES, sendo definido como:

> Texto elaborado de maneira concisa, contendo informações sobre o projeto/atividade realizado, desde seu planejamento até as conclusões. Indica em seu conteúdo a relevância dos resultados e conclusão em termos de impacto social e/ou econômico e a aplicação do conhecimento produzido. Ex. Relatórios de consultorias e assessorias técnicas.

Para a CAPES, um produto técnico/tecnológico é um "objeto tangível com elevado grau de novidade fruto da aplicação de novos conhecimentos científicos, técnicas e expertises desenvolvidas no âmbito da pesquisa na PG". Dessa forma, serão qualificados produtos criados com a participação de docentes permanentes de PPGs no quadriênio em análise que se caracterizem por essa tangibilidade, como os relatórios de consultoria e assessoria, software e aplicativos, tecnologias patenteáveis ou não, bem como bases de dados científicas.

É importante para o Programa que este tipo de documento seja vinculado corretamente ao Lattes dos docentes permanentes, que seja contabilizado pelas diferentes bases acadêmicas como uma produção e que esteja registrado na página do PPG.

<span id="page-16-0"></span>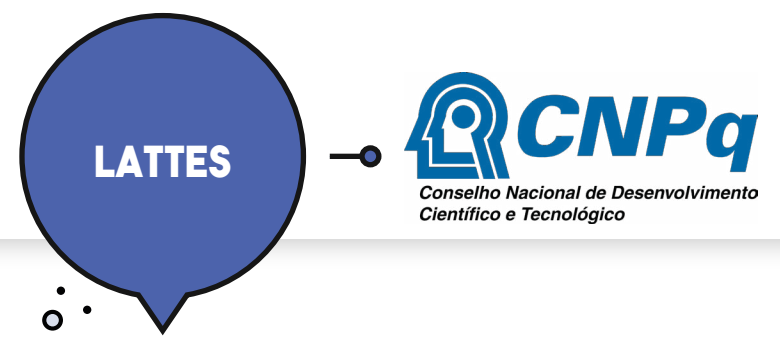

### **atualize seu cadastro**

**Preencha os campos com as informações corretas, seguindo os passos Preencha os campos com as informações corretas, seguindo os passos** apresentados:

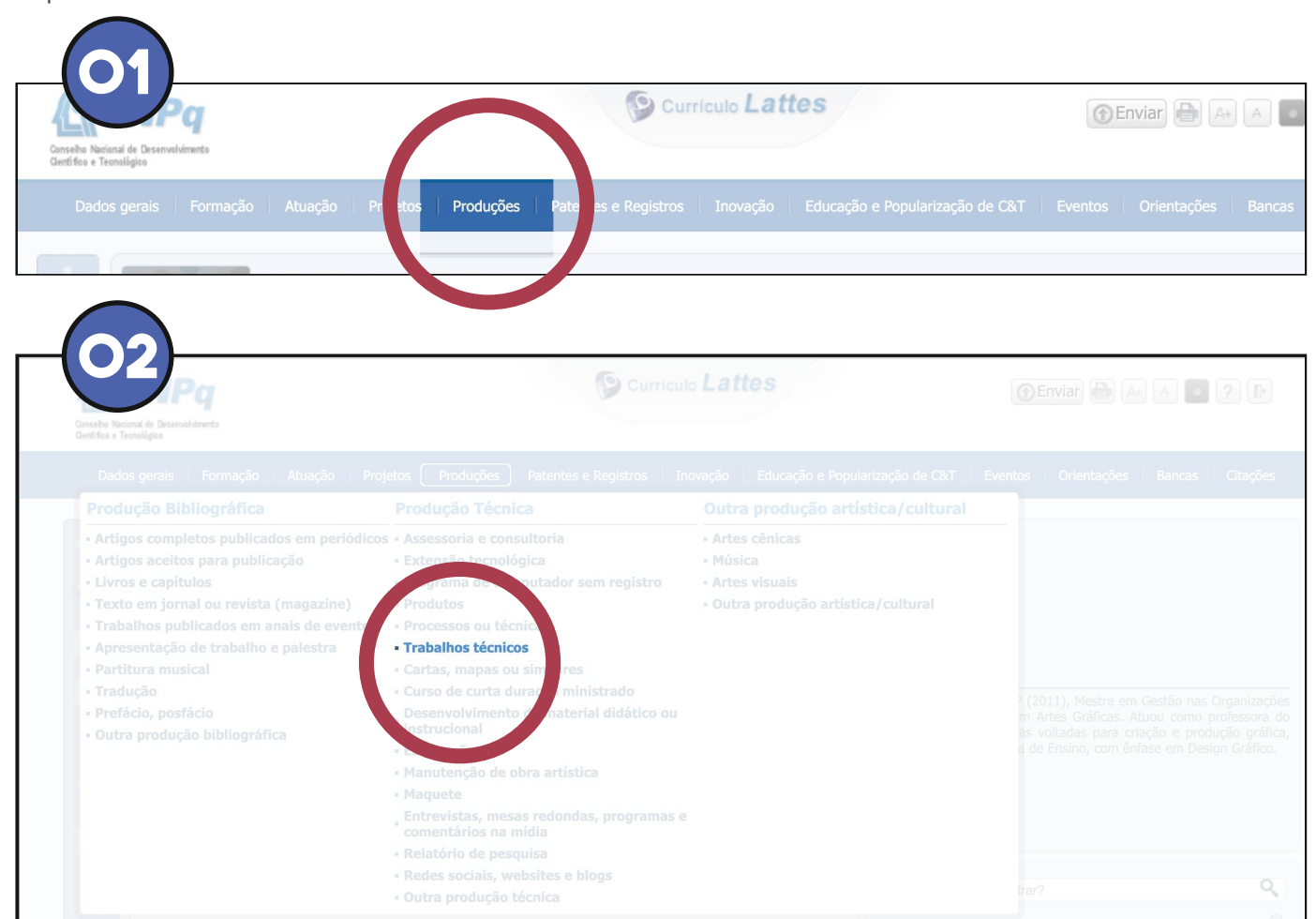

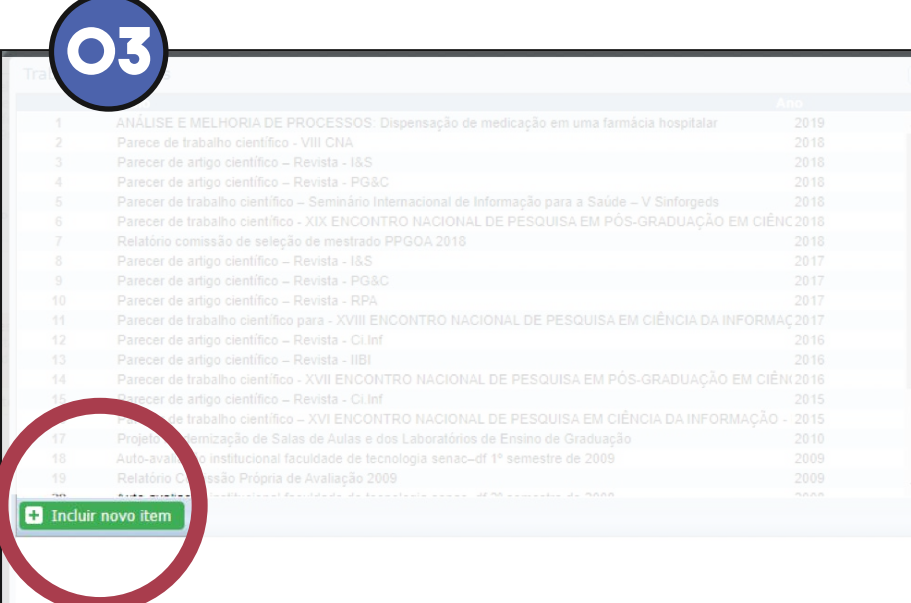

Caso seja o seu primeiro Trabalho Técnico, será aberta a janela de cadastro.

O

 $\mathbf{o}$ 

 $\bullet$ 

 $\ddot{\circ}$ 

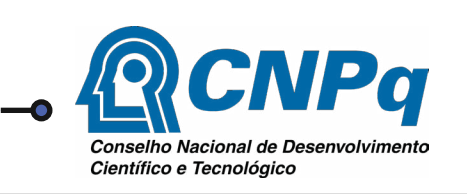

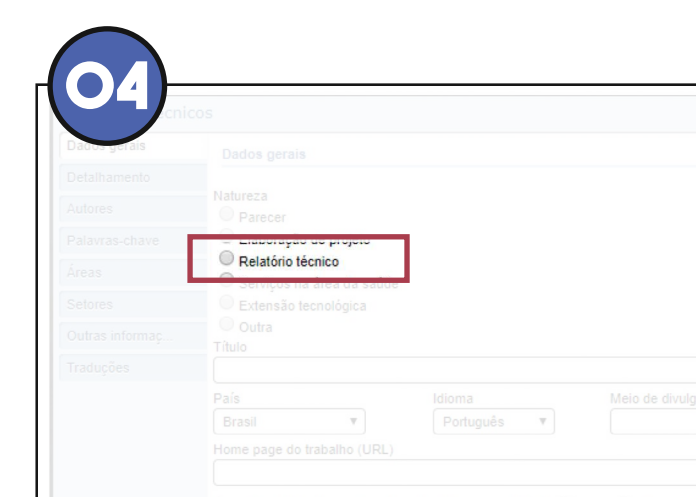

Finalidade

No opção NATUREZA, indicar o trabalho como Relatório Técnico, preenchendo os demais campos corretamente, e na URL indicar o link para o DOI.

No campo FINALIDADE, preencher como "relatório técnico conclusivo".

 $\mathbf{o}$ 

 $\mathbf O$ 

 $\bullet$ 

 $\circ$ 

**05 Refores**<br> **Cidade Cidade** Inclusão de autor Nome completo: Karolina de Melo Silva Nome como<br>citado: SILVA, K. M. **B** cancelar confirmar

**06** 主面

Fazer a identificação dos co-autores, a fim de criar os vínculos entre os currículos.

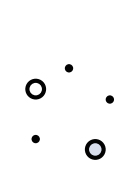

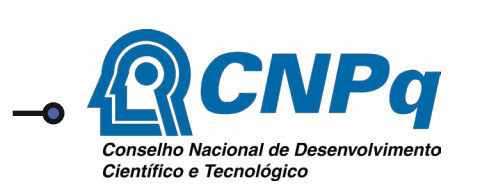

### **lattes sociais Académicas**

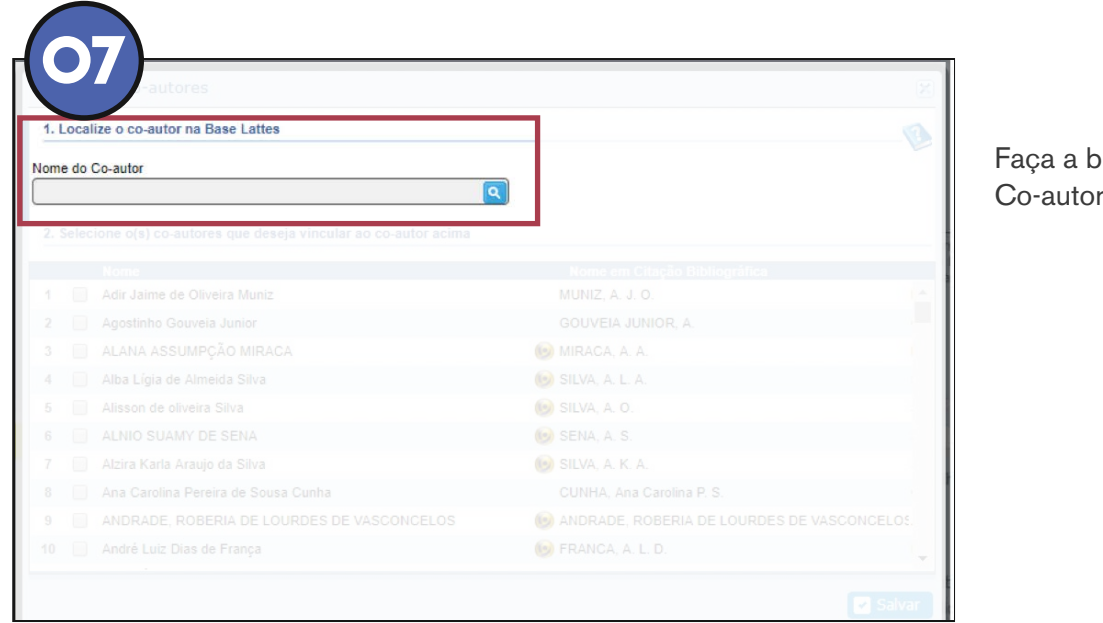

#### Faça a busca do Co-autor.

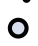

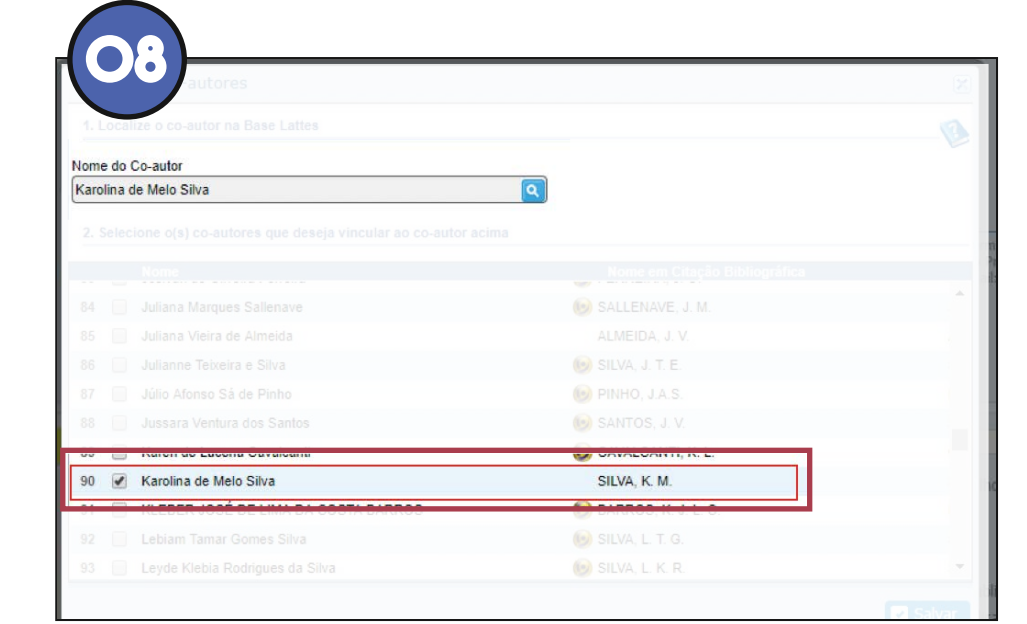

Após fazer a busca por nome, marque a opção referente ao autor que deve ser vinculado na lista exibida abaixo.

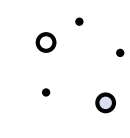

 $\circ$ 

 $\circ$ 

 $\bullet$ 

 $\circ$  $\ddot{\phantom{0}}$ 

<span id="page-19-0"></span>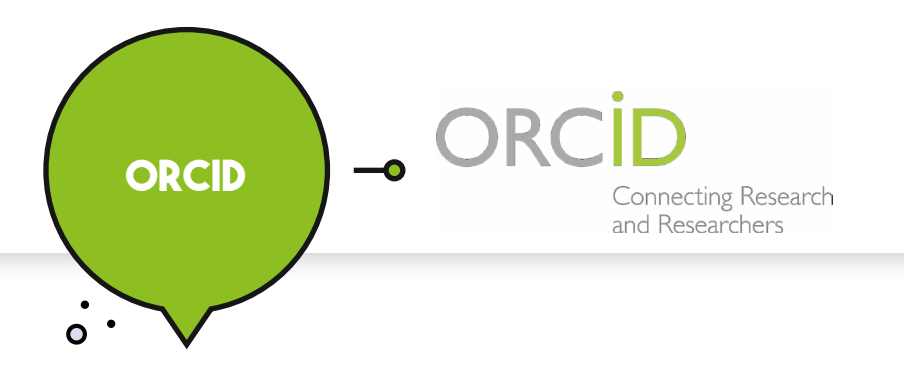

### **atualize seu cadastro 08**

Depois de cadastrar no Lattes é importante também cadastrar o documento como produção no ORCID.

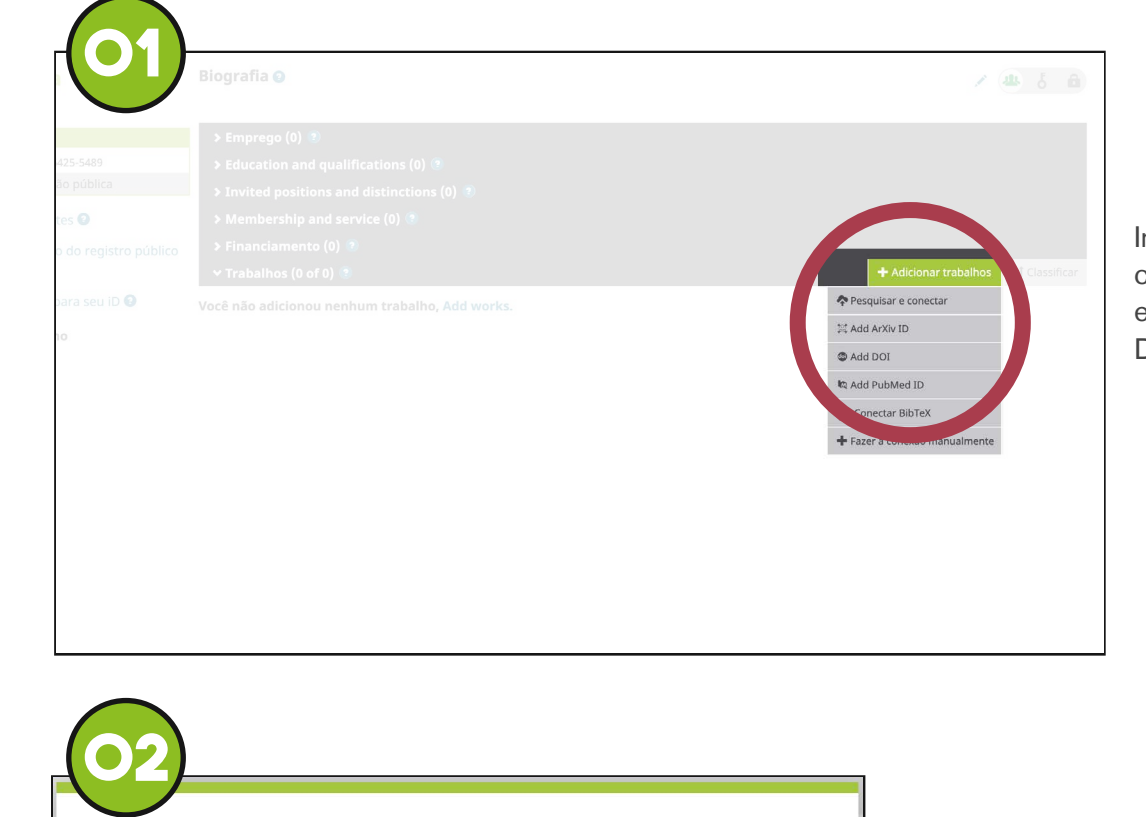

Indicar que o cadastro será efetuado usando o DOI.

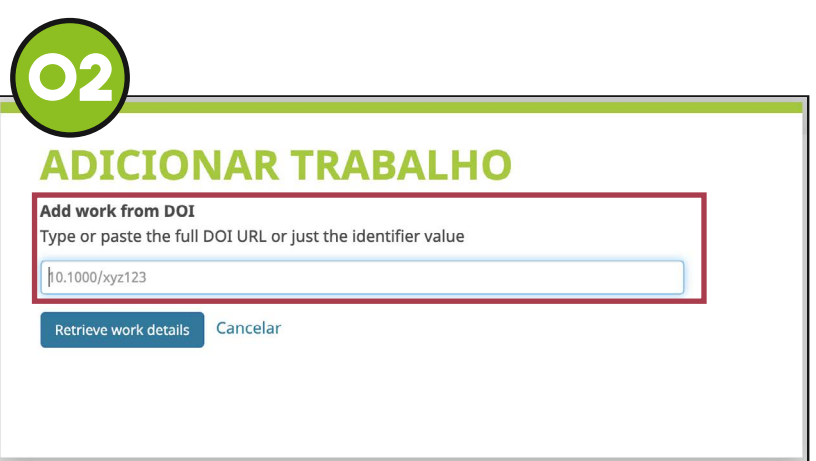

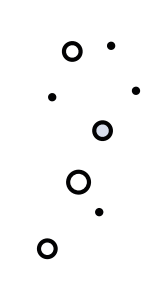

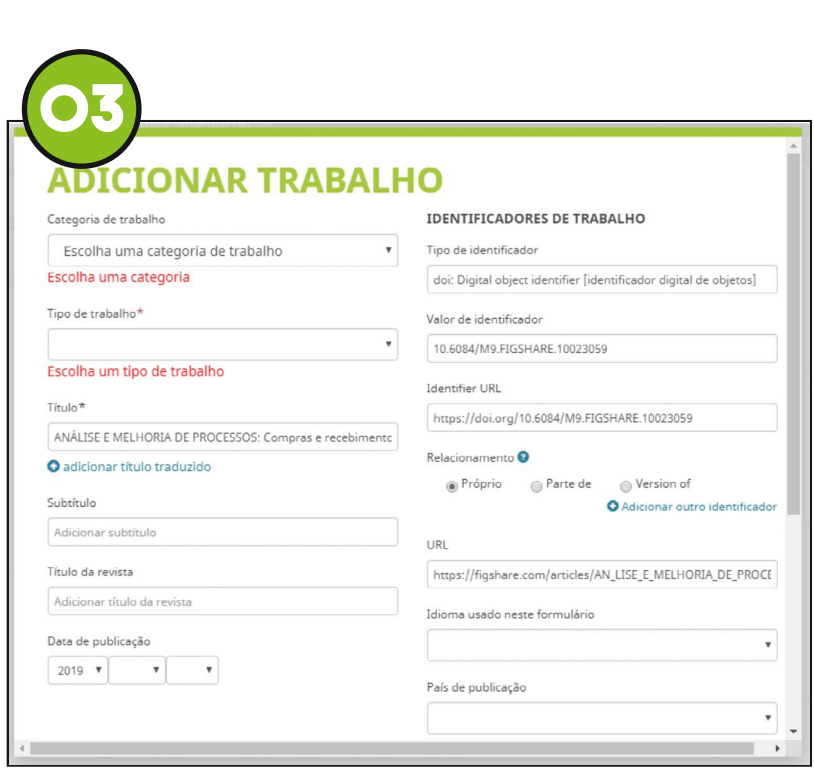

Parte das informações serão recuperadas automaticamente.

Os campos que ficaram em branco devem ser preenchidos seguindo o exemplo.

 $\mathbf{o}$ 

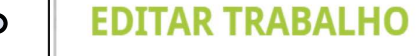

**04**

 $\mathbf C$ 

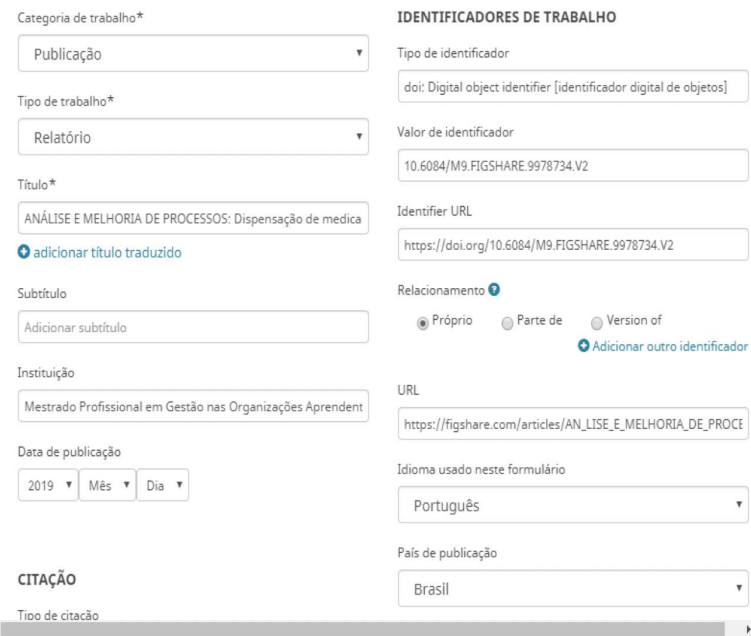

- Categoria do trabalho: Publicação
- Tipo do trabalho: Relatório
- Instituição: Mestrado Profissional em Gestão nas Organizações Aprendentes. Universidade Federal da Paraíba
- Tipo de citação: Não especificado
- Citação: Incluir elaborada no formato da ABNT
- Descrição: Resumo do relatório

 $_{\rm v}$ 

 $^\star$  $\mathbf{F}$ 

# <span id="page-21-0"></span>**Rede Rede social social acadêmica acadêmica**

*MANUAL PARA PUBLICACÃO* **manual para publicação de relatórios técnicosDE RELATÓRIOS TÉCNICOS DE RELATÓRIOS TÉCNICOS** 

Como em qualquer outro tipo de rede social, seus usuários podem criar perfis e interagir Como em qualquer outro tipo de rede social, seus usuários podem criar perfis e interagir entre si. Estas plataformas são utilizadas para a comunicação acadêmica, fortalecendo entre si. Estas plataformas são utilizadas para a comunicação acadêmica, fortalecendo relacionamentos, facilitando a colaboração entre colegas, publicando e compartilhando relacionamentos, facilitando a colaboração entre colegas, publicando e compartilhando produtos de pesquisa e discutindo tópicos de pesquisa em formatos abertos e públicos. produtos de pesquisa e discutindo tópicos de pesquisa em formatos abertos e públicos.

A característica mais comum das redes sociais acadêmicas é a disponibilização de um A característica mais comum das redes sociais acadêmicas é a disponibilização de um repositório on-line por meio do qual os usuários podem fazer upload e compartilhar repositório on-line por meio do qual os usuários podem fazer upload e compartilhar documentos digitais de suas pesquisas, como dados e artigos. Permitem a indexação documentos digitais de suas pesquisas, como dados e artigos. Permitem a indexação dos trabalhos cadastrados pelas bases científicas como o Google Acadêmico, Web of dos trabalhos cadastrados pelas bases científicas como o Google Acadêmico, Web of Science, entre outras. Contam com um diferencial, das demais redes sociais, que é a Science, entre outras. Contam com um diferencial, das demais redes sociais, que é a possibilidade de aferir indicadores altimétricos, como o caso da ResearchGate que possibilidade de aferir indicadores altimétricos, como o caso da ResearchGate que apresenta os índices denominados de RG Score, Research Interest, Citations, Reads e apresenta os índices denominados de RG Score, Research Interest, Citations, Reads e Recomendations. O indicador RG Score que representa a métrica mais importante da Recomendations. O indicador RG Score que representa a métrica mais importante da rede social científica Research Gate, equivalente a uma noção de pontuação geral do rede social científica Research Gate, equivalente a uma noção de pontuação geral do pesquisador relacionada aos itens anteriores. Tais indicadores demonstram a atividade pesquisador relacionada aos itens anteriores. Tais indicadores demonstram a atividade acadêmica, a influência e permitem participar da rede de contatos dos autores. acadêmica, a influência e permitem participar da rede de contatos dos autores.

Estes indicadores são itens solicitados para o preenchimento do relatório de avaliação Estes indicadores são itens solicitados para o preenchimento do relatório de avaliação do PPG. Portanto, é importante que os pesquisadores vinculados a um Programa de do PPG. Portanto, é importante que os pesquisadores vinculados a um Programa de Pós-Graduação mantenham um perfil sempre atualizado nestas plataformas. Pós-Graduação mantenham um perfil sempre atualizado nestas plataformas.

#### **Sugestões Sugestões de cadastros de cadastros**

#### [https://www.researchgate.net/](https://www.researchgate.net/ 
)  https://www.researchgate.net/

Cria indicadores e permite que os trabalhos sejam Cria indicadores e permite que os trabalhos sejam indexados por bases científicas. indexados por bases científicas.

#### [https://publons.com/about/home/](https://publons.com/about/home/ )  https://publons.com/about/home/

Cria um vínculo com a Web of Science ISI e fornece o Cria um vínculo com a Web of Science ISI e fornece o ResearcherID. ResearcherID.

[https://www.mendeley.com/?interaction\\_required=true](https://www.mendeley.com/?interaction_required=true) https://www.mendeley.com/?interaction\_required=true Cria vínculo com a base da Elsevier. Cria vínculo com a base da Elsevier.

#### <https://scholar.google.com.br/?hl=pt> https://scholar.google.com.br/?hl=pt

Cria indicadores e permite que os trabalhos sejam Cria indicadores e permite que os trabalhos sejam recuperados nas plataformas de busca do Google. recuperados nas plataformas de busca do Google.

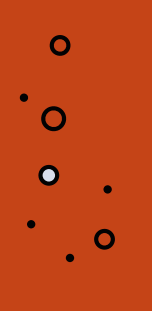

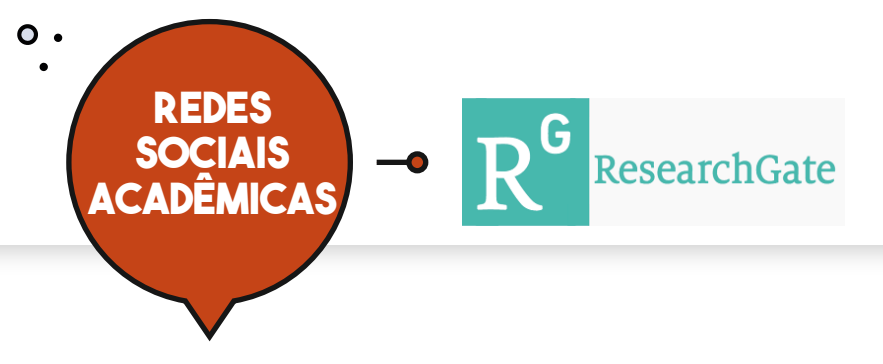

### **Realize seu cadastro 08**

Para entrar na rede social ResearchGate, basta preencher um breve cadastro, ao acessar a opção ENTRE DE GRAÇA, em sua página incial.

#### ResearchGate

Descubra o conhecimento científico e fique conectado ao mundo da ciência

cte-se ao LinkedIn Conectar com o Facel

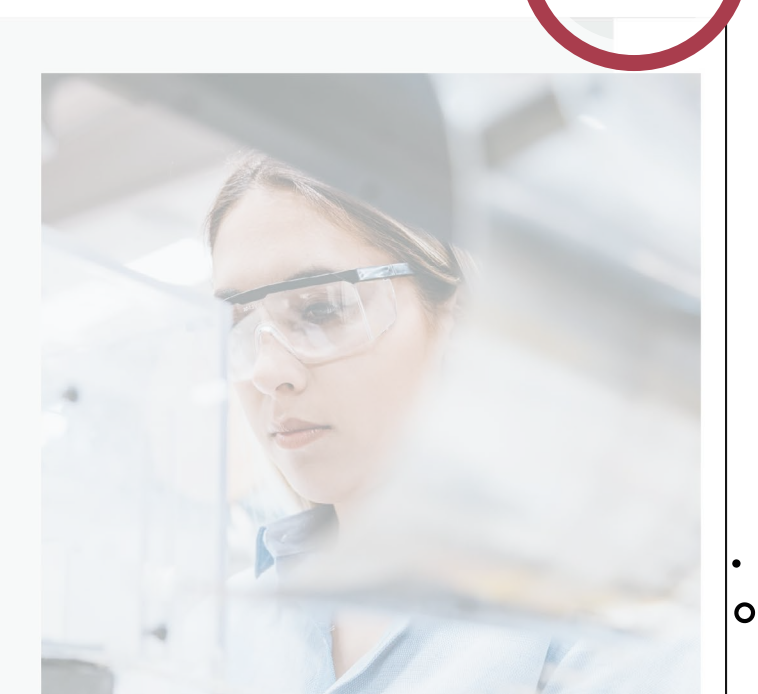

#### ResearchGate

Forneça sua função atual na Universidade

#### Solicite uma conta gratuita

**Resultado final**

Ajude-nos a confirmar que você é um pesquisador para que possamos processar sua solicitação de conta o mais rápido possível.

Sua posição atual (obrigatório) :

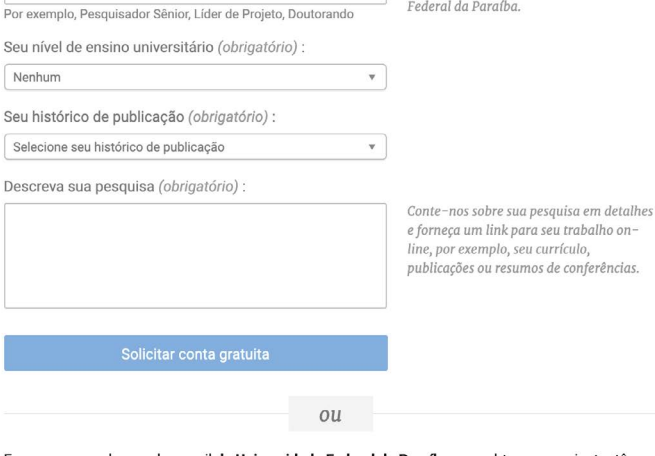

Para que a conta seja gratuita, é necessário comprovar o vínculo como pesquisador.

Entre de graça

Coner

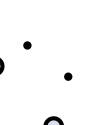

Forneça seu endereço de e-mail da Universidade Federal da Paraíba para obter acesso instantâneo. Fornecer email

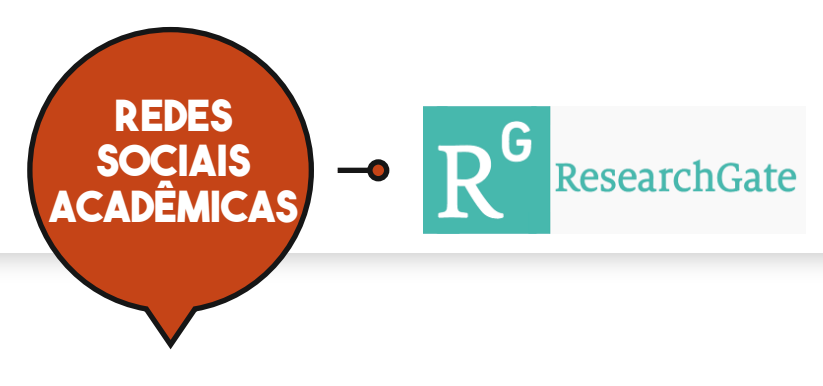

### **atualize seu cadastro**

**Preencha os campos com as informações corretas, seguindo os passos Preencha os campos com as informações corretas, seguindo os passos** apresentados:

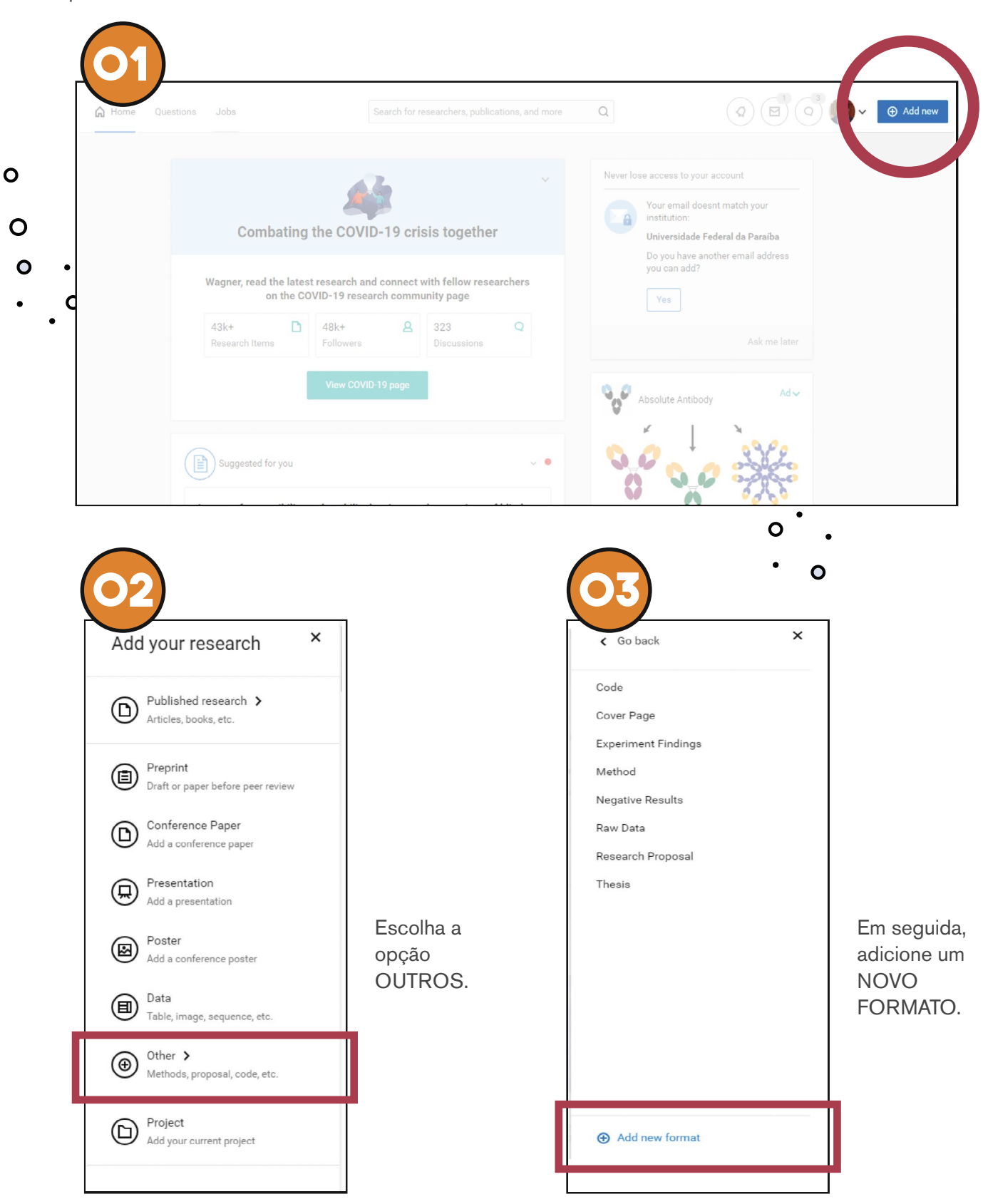

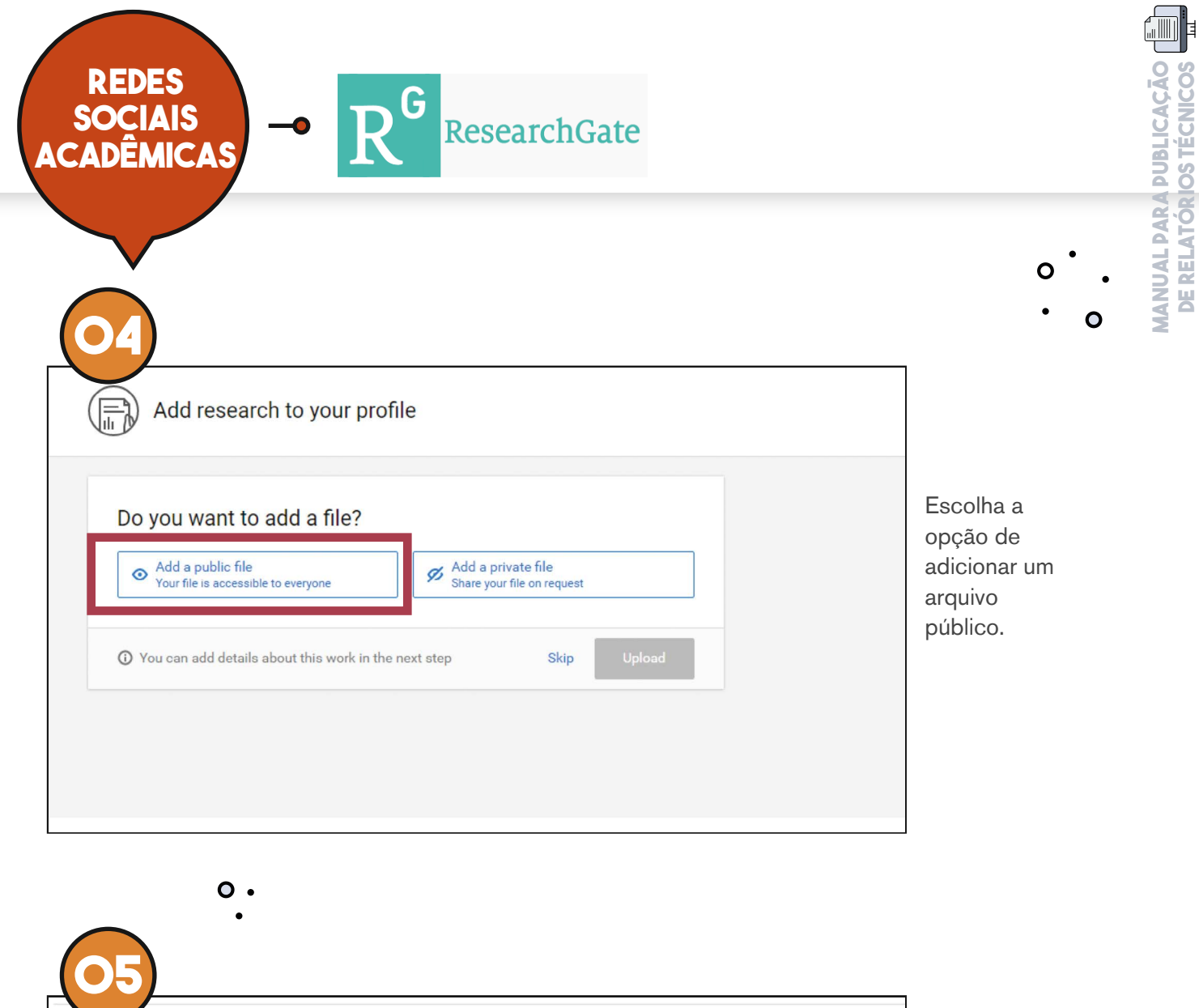

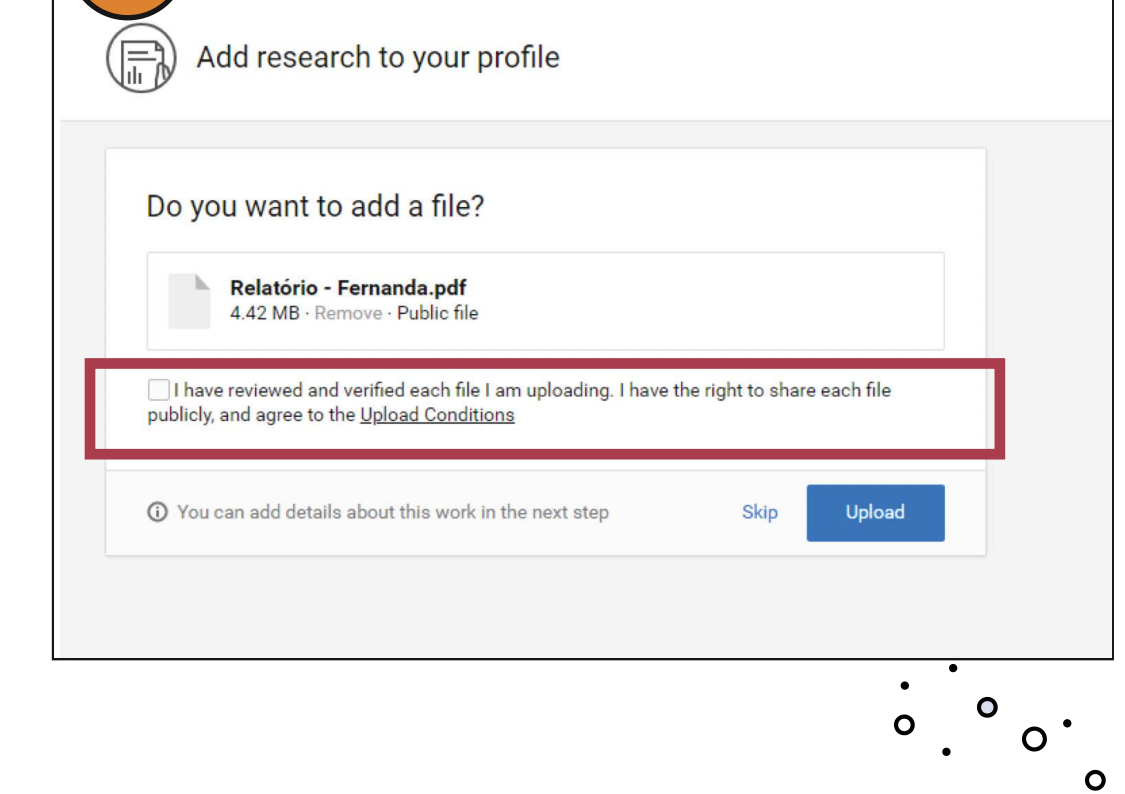

**de relatórios técnicos**

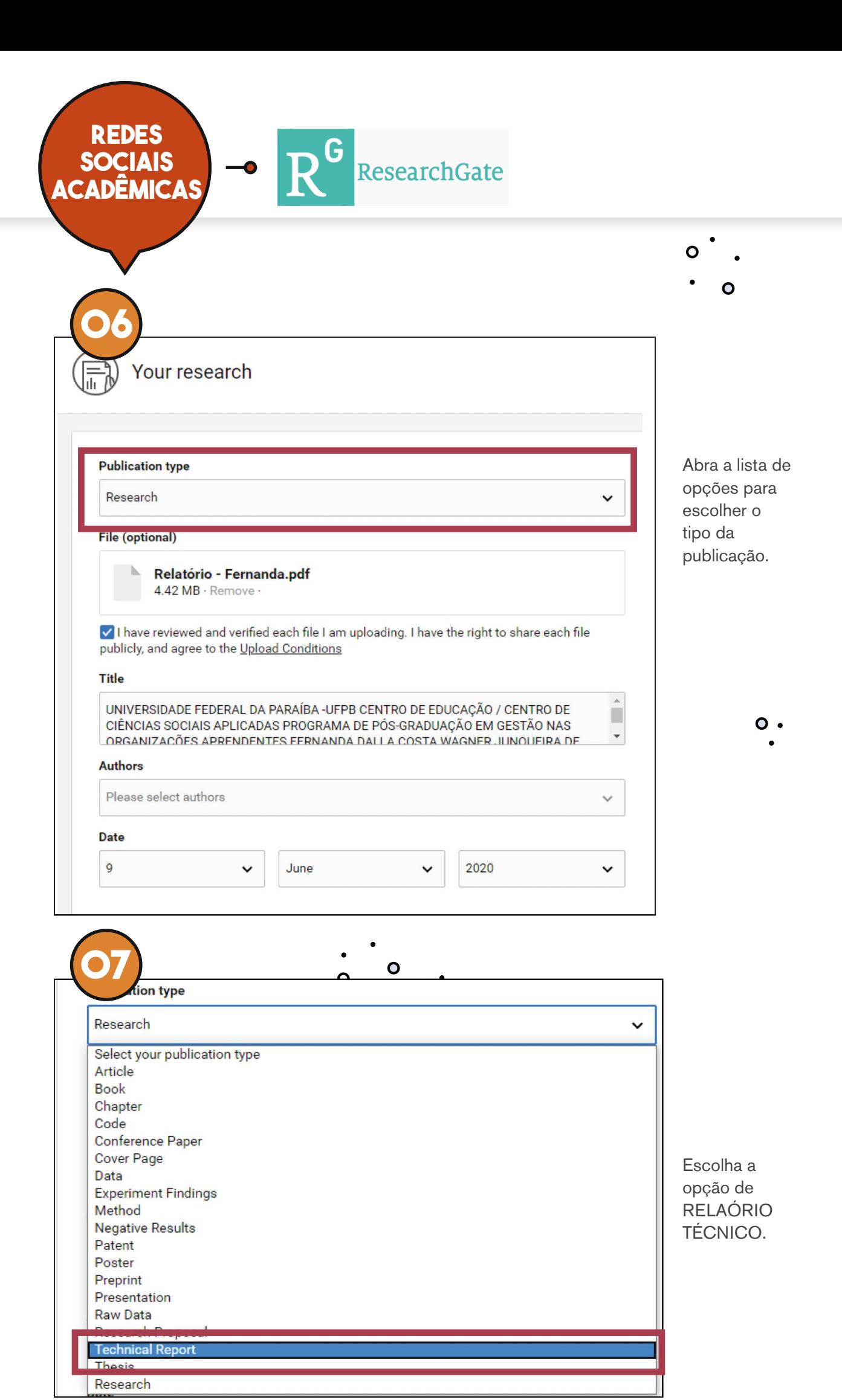

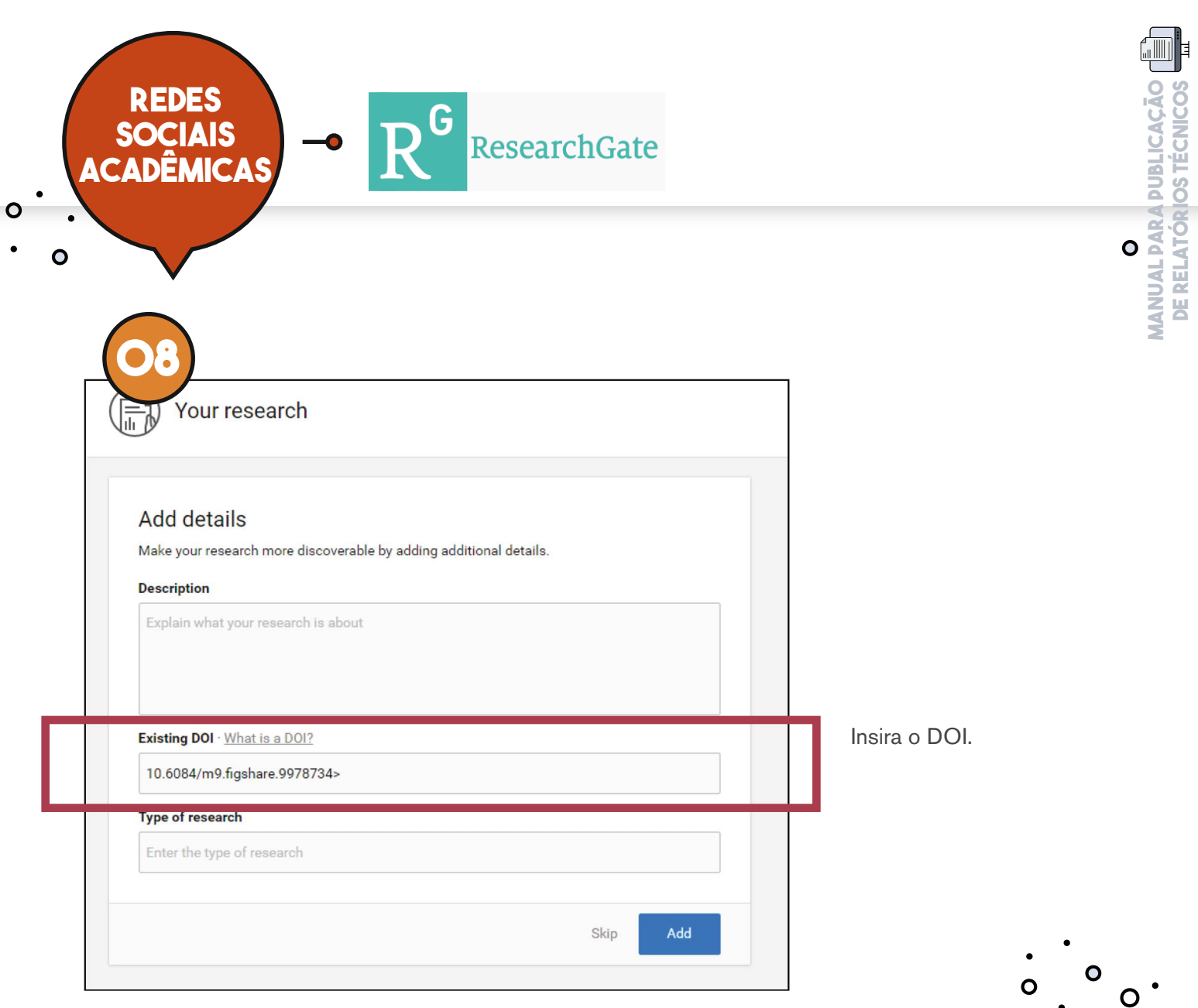

**de relatórios técnicos**

### **Resultado final Resultado final**

 $\blacksquare$ 

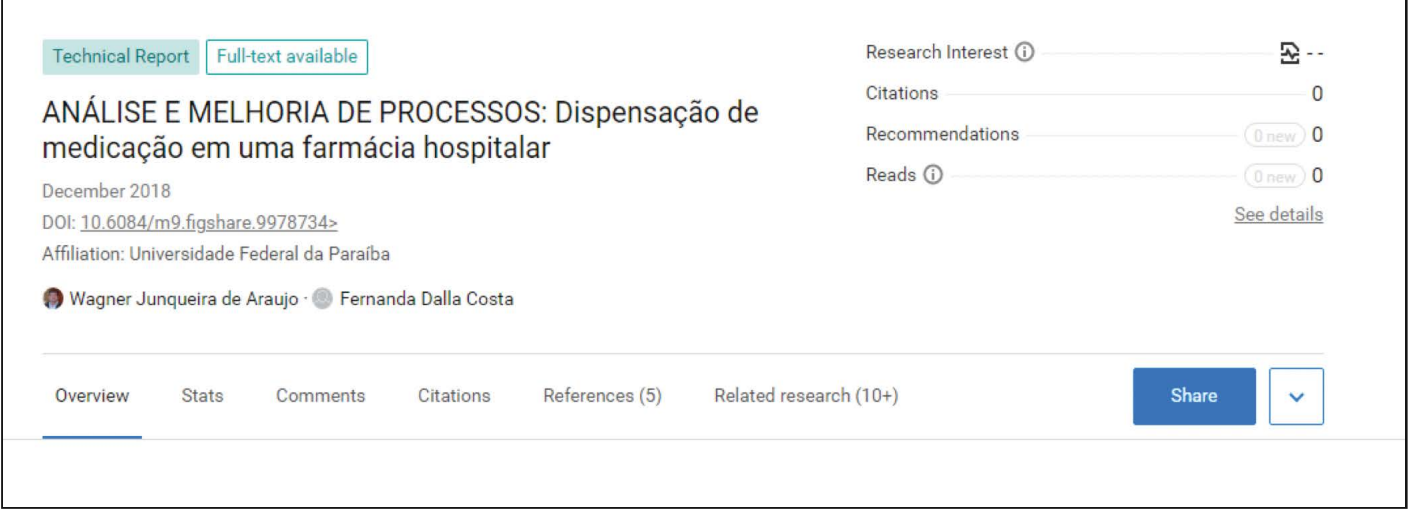

 $\overline{\phantom{a}}$ 

### **Wagner Junqueira de Araújo**

**ORCID** [https://orcid.org/0000-0002-2301-4996](https://orcid.org/0000-0002-2301-4996
) **LATTES** <http://lattes.cnpq.br/6762905361803183>

### **Sâmella arruda araújo**

**ORCID** <https://orcid.org/0000-0002-6425-5489>

**LATTES** <http://lattes.cnpq.br/5929034811914455>

 $\ddot{\phantom{0}}$ 

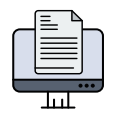

.<br>O

### **como citar este trabalho**

ARAÚJO, W. J. DE; ARAÚJO, S. A. **Manual para publicações de relatórios técnicos.** João Pessoa, Brasil: Mestrado Profissional em Gestão nas Organizações Aprendentes; Universidade Federal da Paraíba., jun. 2020. Disponível em: <https://doi.org/10.6084/m9.figshare.12456440>.

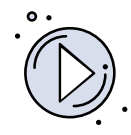

### **[assista o tutorial](https://youtu.be/pN76BlMsmBU)**

DOI [https://doi.org/10.6084/m9.figshre.12654521.v1](https://doi.org/10.6084/m9.figshare.12654521.v1)

 $\circ$ .  $\bullet$  $\circ$  .  $\mathbf{o}$ 

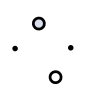

 $\cdot$  o

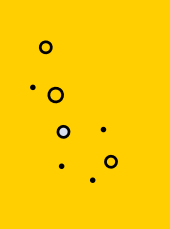

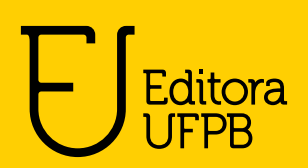

 $\bullet$ .

 $\mathcal{L}(\mathcal{L}^{\mathcal{L}})$  and  $\mathcal{L}(\mathcal{L}^{\mathcal{L}})$  and  $\mathcal{L}(\mathcal{L}^{\mathcal{L}})$ 

**O**<br>O